# HP ALM - Pratiques conseillées

À l'attention des professionnels d'ALM

Planification et suivi du projet - Pratiques conseillées

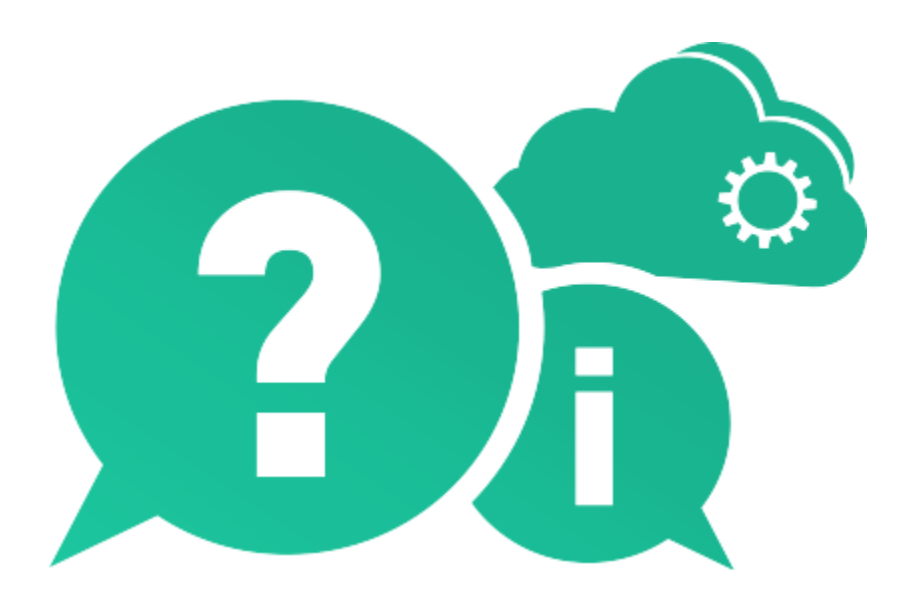

Date de publication du document : Mai 2016

### Mentions légales

#### Garantie

Les seules garanties relatives aux produits et services HP sont décrites dans les déclarations de garantie expresses accompagnant lesdits produits et services. Rien dans le présent document ne doit être considéré comme constituant une garantie supplémentaire. HP ne saurait être tenu pour responsable des erreurs techniques ou éditoriales ni des omissions que pourrait comporter le présent document.

Les informations du présent document peuvent être modifiées sans aucun préavis.

#### Légende relative aux droits restreints

Logiciel informatique confidentiel. La possession, l'utilisation et la copie sont interdites sans licence valide délivrée par HP. Conformément à FAR 12.211 et 12.212, les logiciels commerciaux, la documentation des logiciels et les données techniques relatives aux articles commerciaux disposent d'une licence accordée au gouvernement des États-Unis conformément aux conditions de licence commerciale standard HP.

#### Avis de copyright

© Copyright 2016 Hewlett Packard Enterprise Development LP

#### **Marques**

Microsoft® et Windows® sont des marques de Microsoft Corporation déposées aux États-Unis.

Oracle® est une marque déposée d'Oracle et/ou de ses filiales aux États-Unis.

### Mises à jour de la documentation

La page de titre de ce document contient les informations d'identification suivantes :

- le numéro de version du logiciel, qui indique la version du logiciel ;
	- le numéro avant le point correspond au numéro de la mise à jour majeure ;
	- le premier numéro après le point correspond au numéro de la mise à jour mineure ;
	- le second numéro après le point représente le numéro de la mise à jour mineure-mineure ;
- la date de version du document, qui change à chaque mise à jour du document ;
- la date de sortie du logiciel, qui indique la date de sortie de cette version du logiciel.

Pour vérifier l'existence de nouvelles mises à jour ou vérifier que vous utilisez l'édition la plus récente, rendez-vous à l'adresse URL suivante :

#### [https://softwaresupport.hpe.com/group/softwaresupport/search](https://softwaresupport.hpe.com/group/softwaresupport/search-result?doctype=manuals?keyword=)[result?doctype=manuals?keyword=](https://softwaresupport.hpe.com/group/softwaresupport/search-result?doctype=manuals?keyword=)

Pour accéder à ce site, vous devez créer un compte HP Passport et vous connecter comme tel. Pour obtenir un identifiant HP Passport, accédez à l'adresse :

#### <https://softwaresupport.hpe.com/>

Vous pouvez également cliquer sur le lien New users - please register (Nouveaux utilisateurs - Inscrivez-vous) de la page de connexion à HP.

Vous recevrez également des versions récentes ou mises à jour si vous vous abonnez au service d'assistance du produit approprié. Pour plus d'informations, contactez votre représentant HP.

### **Assistance**

Vous pouvez visiter le site Web en ligne de l'assistance HP Software à l'adresse :

#### <https://softwaresupport.hpe.com/>

Ce site Web fournit des informations de contact et des détails sur les produits, les services et l'assistance fournis par HP Software.

L'assistance logicielle en ligne de HP Software propose des fonctions de résolution autonome. Elle offre un moyen rapide et efficace d'accéder aux outils interactifs de support technique nécessaires à la gestion de votre entreprise. En tant que client bénéficiant de l'assistance HP, vous pouvez effectuer les opérations suivantes :

- effectuer des recherches dans les documents qui vous intéressent ;
- soumettre des incidents et suivre leur résolution, ainsi que des demandes d'amélioration ;
- télécharger des correctifs logiciels ;
- gérer vos contrats d'assistance ;
- rechercher des contacts d'assistance HP ;
- consulter les informations sur les services disponibles ;
- entamer des discussions avec d'autres utilisateurs du logiciel ;
- rechercher des formations et vous y inscrire.

La plupart des domaines de l'assistance nécessitent que vous soyez enregistré en tant qu'utilisateur HP Passport. Ils peuvent également nécessiter un contrat d'assistance actif. Pour de plus amples informations sur les niveaux d'accès à l'assistance, rendez-vous à l'adresse URL suivante :

#### <https://softwaresupport.hpe.com/web/softwaresupport/access-levels>

Pour obtenir un identifiant HP Passport, accédez à l'adresse URL suivante :

<https://softwaresupport.hpe.com/>

# Table des matières

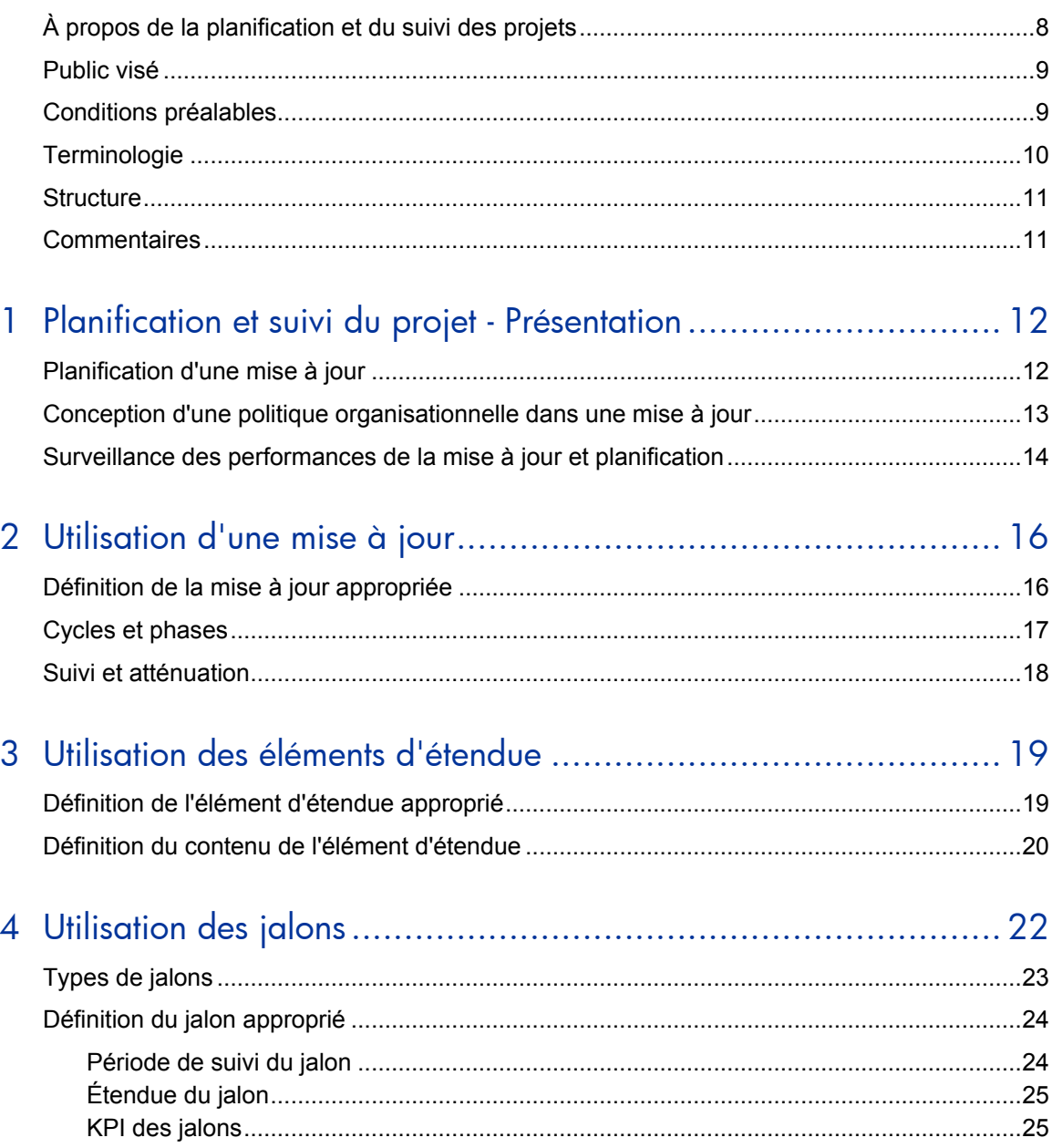

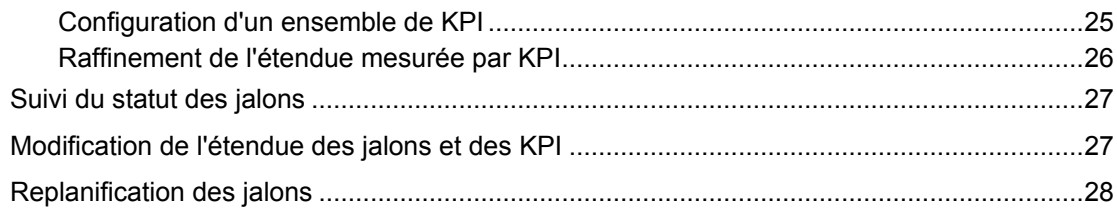

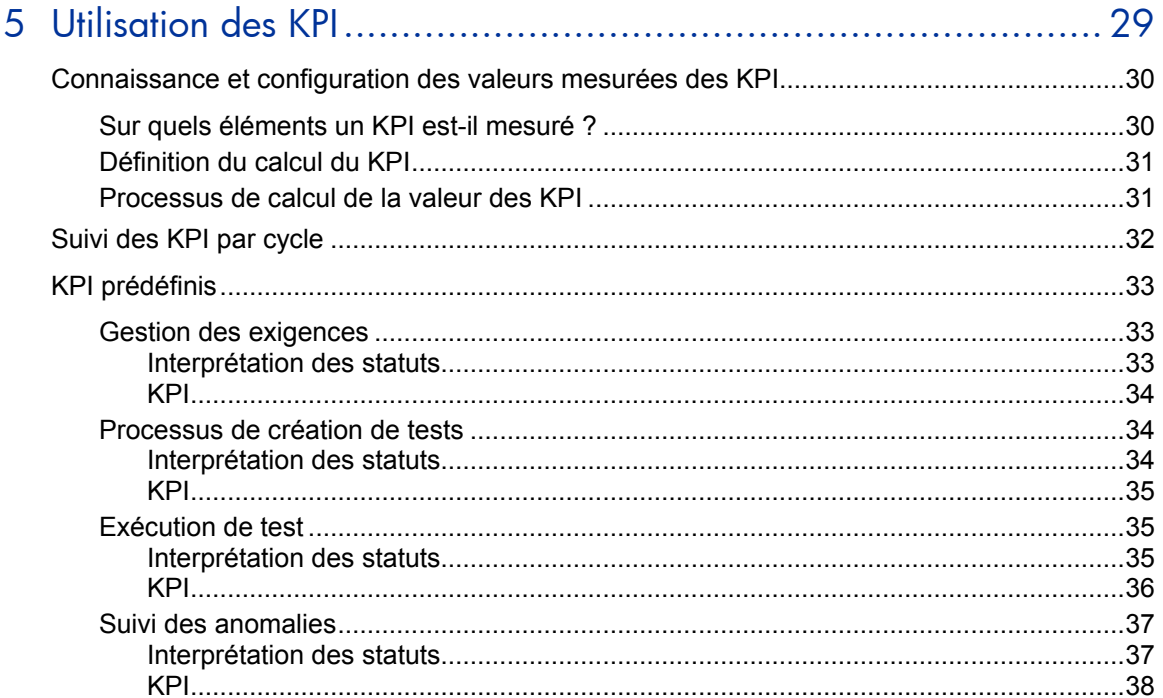

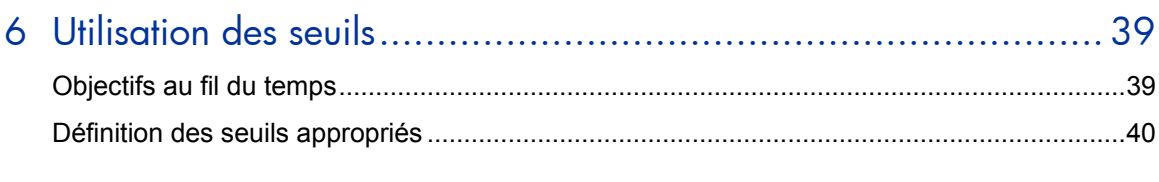

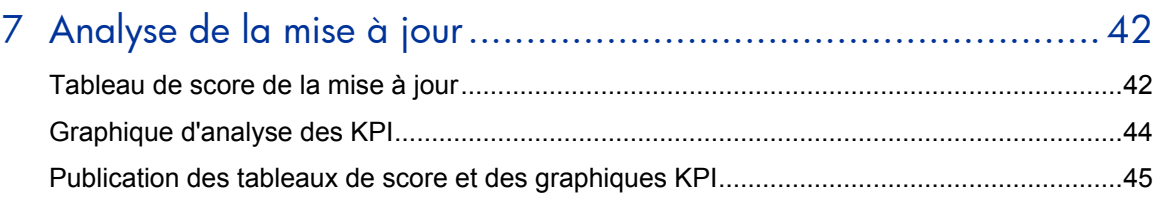

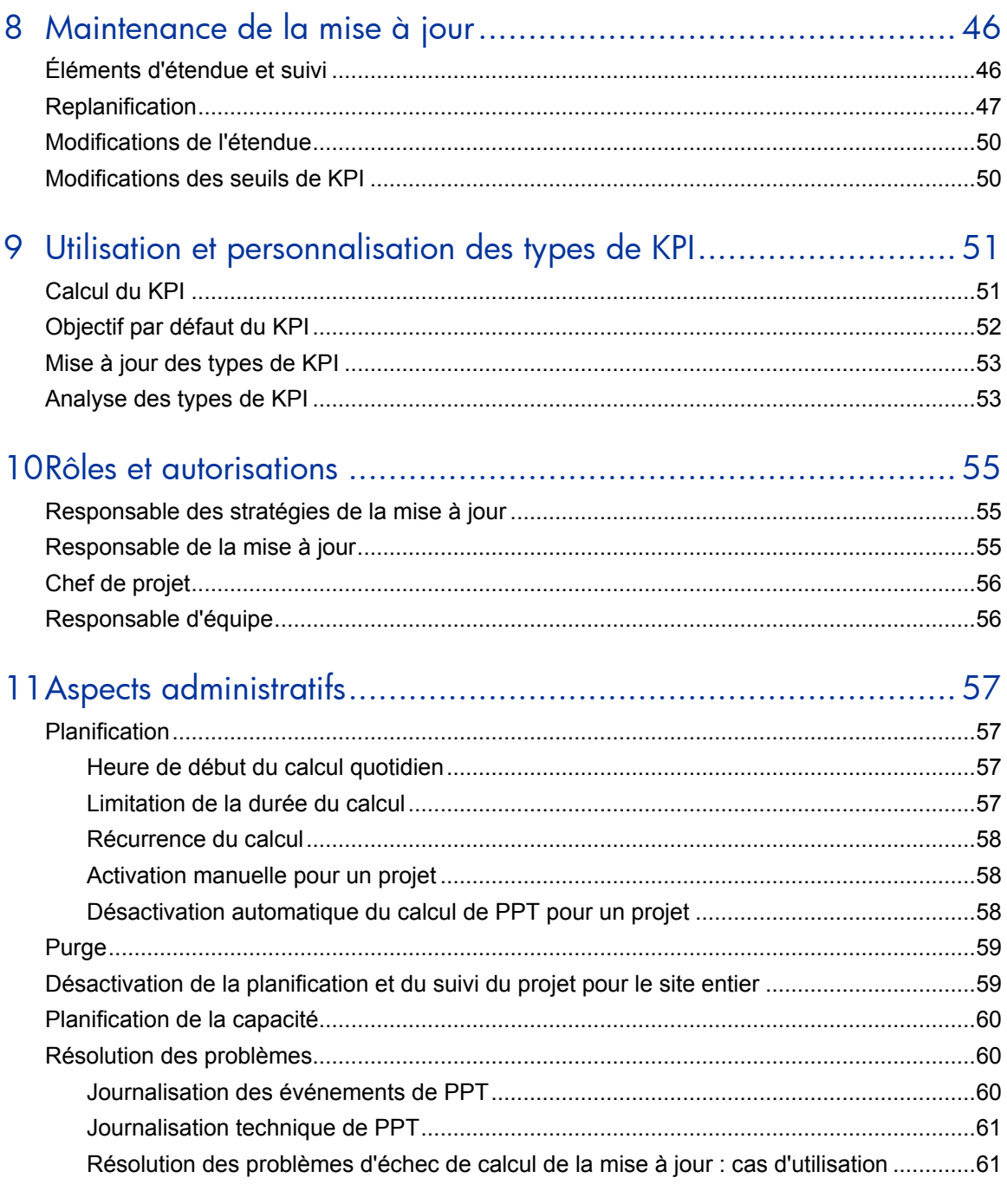

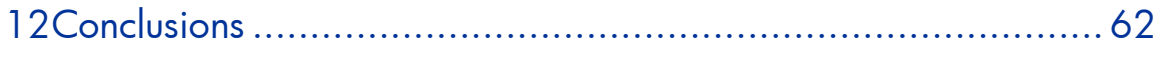

# Bienvenue dans ce manuel

Bienvenue dans le manuel HP Planification et suivi du projet - Pratiques conseillées.

Ce manuel fournit des concepts, consignes et exemples pratiques pour la mise en œuvre de la gestion et du suivi des mises à jour la mieux adaptée dans différentes organisations. L'adoption de ces pratiques favorise la diffusion de versions efficaces dans votre organisation.

Ce manuel s'applique à HP ALM 11.00 et versions ultérieures.

## <span id="page-7-0"></span>À propos de la planification et du suivi des projets

Dans la plupart des organisations, la gestion du cycle de vie des applications (ALM) commence par la définition des exigences et se termine lorsque vous transmettez l'application au service Opérations, explique Thomas Murphy, analyste chez Gartner. Quand on pense à la gestion des mises à jour dans l'entreprise, habituellement, il existe tout un autre monde auquel ne pensent pas les développeurs en règle générale, et qui n'a pas été associé à ALM.

*HP Planification et suivi du projet (PPT)* prend en charge l'effort de l'organisation visant à fournir des mises à jour rapidement et de haute qualité à ses clients. Les principaux facteurs qui contribuent à une performance haut niveau sont les suivants :

- Planification de l'étendue et des objectifs de la mise à jour, ainsi que de sa progression attendue tout au long de son cycle de vie
- Surveillance de la qualité, progression et productivité de la mise à jour par rapport aux objectifs
- Visibilité du dernier statut de la mise à jour pour les parties prenantes
- Réduction des risques et adaptation des objectifs selon le statut et les circonstances changeantes

HP Application Lifecycle Management répond à ces besoins de façon complète. Il facilite tous les types de tâches applicatives en utilisant une base solide pour la gestion d'initiatives complexes et d'exigences réglementaires. HP ALM est conçu pour répondre aux besoins des organisations qui cherchent à suivre et à gérer des projets de toutes tailles, y compris de grandes initiatives et des mises à jour à l'échelle de l'entreprise.

Ce document vise à aider les clients HP ALM à évaluer leurs pratiques en matière de cycle de vie du développement des logiciels actuelles, et à instaurer et à actualiser une méthodologie de qualité à l'aide des fonctionnalités avancées fournies par HP ALM. Tous les aspects de ce processus ont été étudiés à l'aide des données contenues dans les pratiques conseillées et de l'expertise de sources diverses (administrateurs de systèmes d'exploitation d'HP, organisation des services professionnels d'HP, documentation technique, manuels d'experts du secteur et expérience personnelle de nombreuses organisations client spécialisées dans la qualité). Ces consignes permettront de réduire de temps initial de création et de tirer au maximum profit de l'utilisation d'HP ALM.

### <span id="page-8-0"></span>Public visé

Ce manuel est destiné aux personnes suivantes :

- Responsables des mises à jour : définition des objectifs de la mise à jour et suivi des performance de la mise à jour
- Responsables qualité : définition des objectifs liés à la qualité, responsables de l'exécution du programme de qualité
- Responsables de développement : définition des objectifs de développement, responsables du développement
- Dirigeants d'organisations : suivi de la progression des mises à jour, possibilité d'implication dans la définition des objectifs, en général au niveau de l'étendue
- Chefs de projet : gestion du projet global, y compris la publication

### <span id="page-8-1"></span>Conditions préalables

Pour utiliser ce manuel, vous devez bien connaître les principales phases du cycle de vie du développement des logiciels. Les processus métier d'organisations informatiques réelles doivent également vous être familiers.

Des connaissances opérationnelles et des privilèges administratifs d'HP ALM sont essentiels pour la mise en œuvre de ces pratiques conseillées. Il est vivement recommandé de lire les chapitres *Mises à jour et cycles* et *Mises à jour de la planification et du suivi des projets (PPT)* du manuel *HP Application Lifecycle Management – Manuel de l'utilisateur* pour comprendre les grandes lignes des fonctions de mise à jour, cycles, KPI et jalons mentionnés dans ce document. Pour cerner les

aspects administratifs de cette fonctionnalité, il est recommandé de lire également les chapitres *PPT Calculations* et *Customizing Project Planning and Tracking (PPT) KPIs* du manuel *HP Application Lifecycle Management Administrator Guide*.

Remarque : Toutes les fonctionnalités examinées dans ce document sont disponibles dans HP Application Lifecycle Management uniquement. Ces fonctionnalités sont désactivées dans HP Quality Center Starter Edition et HP Quality Center Enterprise Edition.

### <span id="page-9-0"></span>**Terminologie**

**Organisation** : dans ce document, ce terme fait référence à une organisation qui gère une mise à jour à l'aide de la fonction *Planification et suivi du projet ALM*. Il peut s'agir du service informatique, de recherche et développement, de la qualité ou de production, etc. d'une entreprise ou d'une sous-organisation associée.

**Mise à jour** : livrable bien défini dont la publication pour un usage général est planifiée à une date donnée. Les activités conduisant à la disponibilité d'un livrable sont gérées et suivies pour assurer une livraison ponctuelle et de qualité.

**Élément d'étendue** : partie suivie de l'étendue de la mise à jour. Un élément d'étendue peut représenter une exigence métier, une fonction, un thème, une demande de modification ou un article en attente.

**Jalon** : point important dans une chronologie de mise à jour pour lequel des objectifs sont définis, gérés et suivis.

**Indicateurs de performances clés (KPI)** : mesure de la performance d'une activité de mise à jour, utilisée pour évaluer le statut selon des objectifs prédéfinis et pour analyser les goulots d'étranglement.

**Seuil** : moyen de définition des objectifs de la mise à jour. Un seuil spécifie une valeur acceptable pour une mesure de KPI à une date donnée.

### <span id="page-10-0"></span>**Structure**

Ce manuel est organisé comme suit :

- [Planification et suivi du projet -](#page-11-0) Présentation
- [Utilisation d'une mise à jour](#page-15-0)
- [Utilisation des éléments d'étendue](#page-18-0)
- [Utilisation des jalons](#page-21-0)
- [Utilisation des KPI](#page-28-0)
- [Utilisation des seuils](#page-38-0)
- [Analyse de la](#page-41-0) mise à jour
- [Maintenance de la mise à jour](#page-45-0)
- [Utilisation et personnalisation des](#page-50-0) KPI
- [Rôles et autorisations](#page-54-0)
- [Aspects administratifs](#page-56-0)
- **[Conclusions](#page-61-0)**

### <span id="page-10-1"></span>**Commentaires**

Si vous avez des questions, des commentaires ou des informations utiles sur les pratiques conseillées que vous souhaitez partager, envoyez un message à l'adresse e-mail suivante :

*[docteam@hpe.com](mailto:docteam@hpe.com)*

# <span id="page-11-0"></span>1 Planification et suivi du projet - Présentation

Ce chapitre met en évidence les processus intervenant dans la gestion d'une mise à jour à l'aide de la fonction *Planification et suivi du projet (PPT)*. Les informations suivantes présentent des pratiques conseillées détaillées en fonction des divers aspects de la gestion des mises à jour de PPT dans un projet ALM et au sein de votre organisation. Elles présentent les tâches impliquées dans la définition d'une mise à jour, y compris la définition de la mise à jour, des éléments d'étendue, des jalons, des KPI et des seuils. Elles indiquent comment ces définitions facilitent la surveillance et le suivi d'une mise à jour, ainsi que l'évolution et la qualité de la mise à jour.

### <span id="page-11-1"></span>Planification d'une mise à jour

Une mise à jour bien planifiée et maintenue est la base essentielle au succès de la livraison. La planification d'une mise à jour comprend les tâches suivantes :

- Définition des dates de début et de fin.
- Définition de l'étendue : fonctions/thèmes/demandes de modification et identification des actifs qui la composent (exigences, tests, instances de test et anomalies) au moyen d'éléments d'étendue.
- Définition de jalons et association à l'étendue : pour déterminer les activités de la mise à jour.
- Planification d'objectifs par jalon : en définissant des KPI et des seuils.

Les circonstances changeantes, par exemple, l'évolution des exigences du client, les modifications des ressources et de la capacité ou les estimations ajustées, peuvent imposer des modifications aux facteurs ci-dessus à mesure de la progression d'une mise à jour. Par conséquent, la planification de la mise à jour n'est pas limitée au début de la mise à jour. Il s'agit plutôt d'un processus continu d'ajustement pour s'adapter aux changements de situation. Le diagramme cidessous illustre ce processus.

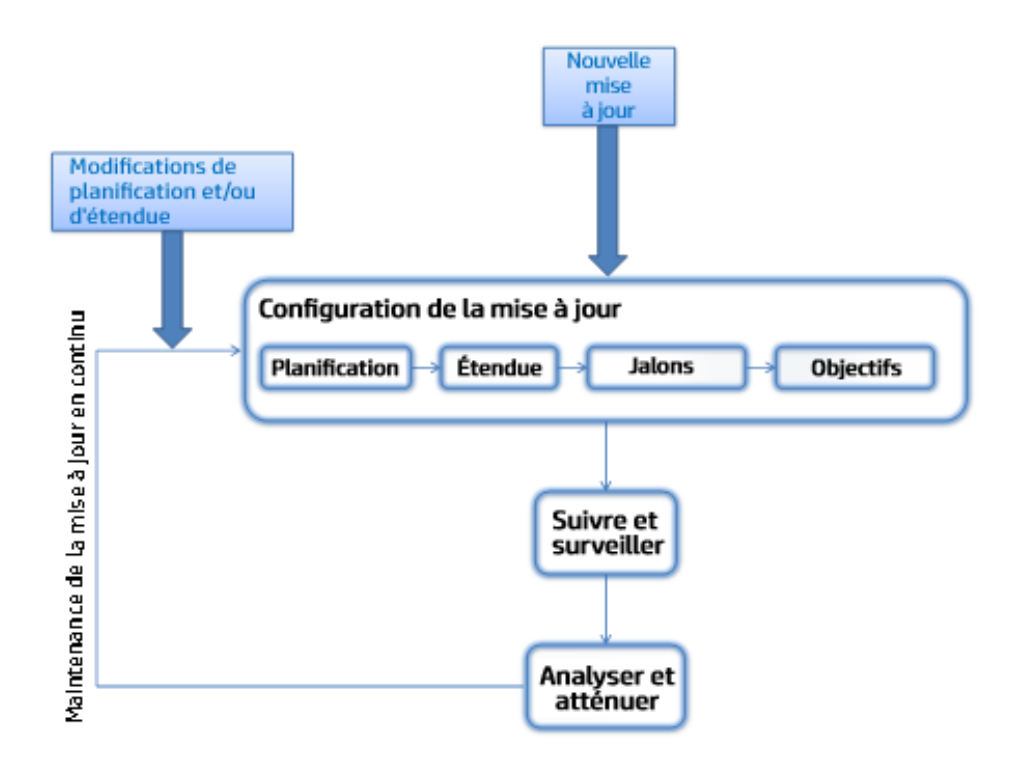

<span id="page-12-0"></span>**Figure 1 - Processus de configuration et de maintenance d'une mise à jour de PPT**

# Conception d'une politique organisationnelle dans une mise à jour

La planification et le suivi du projet permet de planifier les mises à jour selon les méthodes en vigueur dans l'organisation. Les éléments de construction de mise à jour suivants peuvent faire l'objet de modifications en fonction de la politique en vigueur dans l'organisation :

• **Durée**

Par exemple, trois mois pour une mise à jour mineure, six mois pour une mise à jour majeure, etc.

• **Jalons**

Les jalons et leur emplacement dans la chronologie de la mise à jour définissent un cycle de vie. Par exemple, par cycle pour une mise à jour Agile, par phase pour une mise à jour en cascade, un jalon de disponibilité

générale pour suivre l'intégrité de la mise à jour, un jalon d'approbation pour suivre le processus entre l'équipe de développement et celle d'assurance qualité, etc.

#### • **Indicateurs de performances clés (KPI)**

Des indicateurs de performances clés (KPI) pertinents sont spécifiés dans les jalons de la mise à jour afin de suivre la performance des activités liées au jalon. Par exemple, dans une mise à jour classique en cascade, des KPI de type Tests exécutés, Tests ayant abouti et Couverture de l'exigence seraient mesurés sur un jalon de phase de tests système afin de suivre l'exécution des tests système.

#### • **Seuils de KPI**

Les seuils de KPI correspondent aux objectifs en vigueur. Par exemple, sur le jalon de disponibilité générale, le seuil du KPI Couverture de l'exigence est défini très haut (95 %) et celui du KPI Anomalies graves est défini très bas (0).

# <span id="page-13-0"></span>Surveillance des performances de la mise à jour et planification

Une mise à jour est surveillée en permanence tout au long de son cycle de vie pour assurer que sa qualité et son évolution correspondent aux attentes. En cas d'écarts de performance réelle de la mise à jour par rapport au plan, le responsable de la mise à jour peut analyser la cause première et prendre des mesures d'atténuation au fur et à mesure que les écarts surviennent. Par exemple, le responsable de la mise à jour peut décider d'affecter davantage de ressources pour compenser le retard ou de réduire l'étendue, etc.

La surveillance est effectuée à l'aide de graphiques de mise à jour, le principal étant le tableau de score. Le tableau de score affiche les mesures de KPI de la mise à jour, c'est-à-dire, les scores ; chaque score est représenté par une couleur (vert, jaune ou rouge) indiquant son statut ; le statut est basé sur les seuils du KPI.

La figur[e ci-dessous](#page-14-0) montre un exemple de tableau de score. Les lignes représentent les fonctionnalités, et les colonnes représentent les KPI de la mise à jour. Les KPI sont regroupés en fonction des jalons (étapes de mise de jour) sur lesquels ils sont mesurés. La cellule encerclée, par exemple, représente le statut d'exécution du test sur la fonctionnalité de Online Recurring Booking Service.

<span id="page-14-0"></span>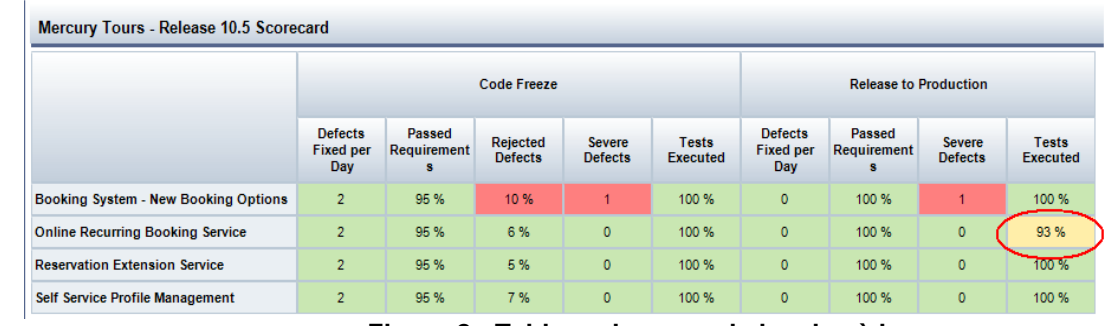

**Figure 2 - Tableau de score de la mise à jour**

# <span id="page-15-0"></span>2 Utilisation d'une mise à jour

### <span id="page-15-1"></span>Définition de la mise à jour appropriée

Une mise à jour correctement définie tient compte de la *planification et de l'étendue*. Pour définir la mise à jour adaptée à vos besoins, commencez par définir ses dates de début et de fin.

La durée d'une mise à jour doit *couvrir la période* d'application et de suivi des activités de la mise à jour dans l'organisation.

Afin de déterminer l'étendue correcte d'une mise à jour, tous les actifs liés à la mise à jour (exigences, tests, instances de test et anomalies) doivent se trouver dans le même projet ALM que la mise à jour.

**Les actifs ALM liés à la mise à jour (exigences, tests, instances de test et anomalies) doivent se trouver dans le même projet ALM que la mise à jour.**

Outre la chronologie et l'étendue, spécifiques à la mise à jour, la définition d'une mise à jour comprend des cycles, des jalons et des KPI. Ceux-ci peuvent être pilotés ou partiellement pilotés par la politique de l'organisation ou les pratiques courantes. La fonction Planification et suivi du projet permet de définir ces éléments de construction dans une mise à jour modèle, définie dans un projet modèle, dans le cadre de la fonction Personnalisation inter-projets. Le projet modèle à la base de votre projet ALM doit inclure un modèle de mise à jour par type de mise à jour en vigueur dans l'organisation. Pour plus d'informations sur les types de KPI et la personnalisation inter-projets, voir le chapitre relatif à la personnalisation du type de KPI.

Une mise à jour nouvellement créée peut être basée sur un modèle de mise à jour ou créée à partir de zéro. Lorsque cela est possible, créez une mise à jour à partir d'un modèle de mise à jour, plutôt qu'à partir d'une mise à jour vide. Vous assurez ainsi que la mise à jour est démarrée avec l'ensemble des cycles, jalons et KPI courants en vigueur dans l'organisation pour le type de mise à jour sélectionné.

**Définir un modèle de mise à jour dans le projet modèle ALM par type de mise à jour en vigueur dans votre organisation. Créer des mises à jour basées sur des modèles de mise à jour plutôt qu'à partir de zéro.**

Les modifications apportés aux plans font partie de la vie quotidienne des responsables des mises à jour, et souvent la mise à jour doit être replanifiée. La replanification d'une mise à jour consiste à avancer ou à repousser la date de début ou la date de fin, ou les deux dates prévues. La replanification d'une mise à jour risque d'entraîner la *replanification automatique* de ses jalons et des périodes de suivi associées pour assurer qu'elles sont contenues dans la chronologie de la mise à jour. Pour plus d'informations sur la replanification d'une mise à jour, voir le chapitre Maintenance de la mise à jour.

## <span id="page-16-0"></span>Cycles et phases

Les cycles et les phases sont des éléments de pratiques communes dans les mises à jour. Les phases sont communes dans le contexte de mises à jour en cascade ou en V ; les cycles sont utilisés dans de nombreux types de mises à jour, tels qu'Agile et en cascade.

Mappez facilement les jalons de planification et de suivi du projet sur les phases en définissant le jalon sur la date de fin de phase et les critères de sortie de phase comme des KPI du jalon. Vous pouvez également définir la période de suivi du jalon en tant que durée de la phase. Pour plus d'informations sur les jalons à définir lors de l'utilisation d'une mise à jour par phases, voir le chapitre relatif aux jalons.

Les cycles représentent des plages horaires prédéfinies dans la mise à jour. La résolution des anomalies et l'exécution des tests peuvent être planifiées par cycle en affectant des anomalies et des instances de test aux cycles. Lors de la définition de cycles pour une mise à jour, utilisez les fonctions Affecter à la mise à jour et Affecter au cycle sur les entités d'ALM pour affecter le travail aux cycles. Cette opération est pratique lors de la définition d'objectifs. Pour plus d'informations sur les KPI et les jalons (et la définition d'objectifs), voir les chapitres correspondants dans ce document.

**Utiliser les fonctions Affecter à la mise à jour et Affecter au cycle sur les entités d'ALM pour affecter le travail aux cycles.**

### <span id="page-17-0"></span>Suivi et atténuation

Le statut de la mise à jour doit être surveillé régulièrement par toutes ses parties prenantes. La fonction Planification et suivi du projet fournit plusieurs rapports en la matière, par exemple le tableau de score de la mise à jour, le graphique de progression du KPI, et bien d'autres. Pour plus d'informations sur les rapports disponibles pour le suivi de la progression de la mise à jour, voir le chapitre Analyse de la mise à jour.

Le *responsable de la mise à jour* utilise les outils de suivi pour suivre la progression de la mise à jour et identifier les risques pouvant compromettre la livraison. Il exploite la détection précoce des problèmes pour résoudre les difficultés et minimiser le coût des dommages. Les *responsables du développement et qualité* peuvent utiliser les outils de suivi pour suivre la performance de l'équipe, la progression des activités de l'équipe et la qualité des livrables de l'équipe. Les différents responsables peuvent utiliser les outils de suivi pour obtenir un statut haut niveau de la mise à jour et de ses livrables en termes de qualité et de progression.

#### **Le statut de la mise à jour doit être surveillé régulièrement par toutes ses parties prenantes.**

Les rapports doivent être définis du point de vue des parties prenantes auxquelles ils sont destinés. Les statuts et valeurs affichés dans les rapports sont établis sur la base d'objectifs prévus et sur l'état de la livraison. Les statuts apparaissent en vert (OK), en jaune (avertissement) ou en rouge (critique). Le responsable de la mise à jour doit prendre les mesures nécessaires pour conserver les occurrences de statuts en jaune ou en rouge à un minimum, ce qui est un facteur essentiel de la gestion efficace des mises à jour. La première mesure est liée à la prévention : prendre en compte les ressources disponibles et leurs capacités lors de la planification de la mise à jour. Les mesures réactives impliquent l'analyse du motif associé à ces statuts et l'intervention (ajout de ressources, amélioration des capacités, réduction de l'étendue, adaptation du plan de la mise à jour, etc.). Notez que les fausses alertes (statuts en jaune ou en rouge, mais sans intérêt réel pour les parties prenantes) relâchent la vigilance des parties prenantes et entraînent la négligence des problèmes réels manifestés dans les alertes réelles.

**Différentes parties prenantes ont des perspectives différentes de la mise à jour. Définir des rapports selon la perspective des parties prenantes. Conserver les occurrences de statuts en jaune et en rouge à un minimum.**

Pour plus d'informations sur la planification d'une mise à jour et ses statuts attendus, la modification du plan et l'analyse et l'atténuation des statuts, voir les chapitres relatifs aux KPI, Jalons et Analyse de la mise à jour dans ce document.

# <span id="page-18-0"></span>3 Utilisation des éléments d'étendue

Un facteur fondamental de chaque mise à jour est la définition de l'étendue de la mise à jour. Dans les mises à jour de planification et suivi du projet, l'étendue est définie à l'aide d'éléments d'étendue. Un élément d'étendue représente une unité au sein du(des) livrable(s) de la mise à jour. Il peut s'agir d'une exigence métier, d'une fonction, d'un thème, d'une demande de modification ou d'un article en attente devant être livrés dans le cadre de la mise à jour.

Les éléments d'étendue sont les unités suivies dans une mise à jour de planification et suivi du projet. Des éléments d'étendue bien définis forment la base de la configuration des rapports de suivi et d'analyse qui apportera le plus de valeur aux parties prenantes de la mise à jour.

### <span id="page-18-1"></span>Définition de l'élément d'étendue approprié

L'ampleur d'un élément d'étendue peut varier. Un élément d'étendue peut être défini comme une petite demande de modification développée et préparée pour la livraison en quelques jours. Un autre élément peut représenter une fonction globale, développée tout au long d'une mise à jour sur 18 mois. Le premier peut couvrir une sous-arborescence d'exigences contenant des centaines d'exigences et le second peut couvrir un nombre bien inférieur d'exigences. Il appartient au responsable de la mise à jour de configurer les éléments d'étendue et de décider leur taille.

Quelle est la taille optimale d'un élément d'étendue ?

- L'élément d'étendue doit représenter une unité au sein de la mise à jour, gérée comme une unité de travail par tous les groupes concernés (production/développement, assurance qualité, livraison, etc.). Il s'agit d'un livrable de la mise à jour, suivi tout au long de la progression de la mise à jour.
- Une mise à jour doit contenir jusqu'à 30 éléments d'étendue pour être gérable et faciliter son suivi par les parties prenantes. Notez que le nombre maximum d'éléments d'étendue que vous pouvez entrer dans une mise à jour est limité par un paramètre de configuration de site, modifiable par l'administrateur du système.
- Un élément d'étendue ne doit pas être trop important ; les tâches de définition d'objectifs pour ses activités liées, puis de suivi de l'exécution des activités et d'atténuation des problèmes d'activité, doivent être faciles à gérer. Pour plus d'informations, voir le chapitre Éléments d'étendue et suivi.

— Un élément d'étendue doit inclure tous les aspects de livraison de l'unité de livraison qu'il représente. Il **ne doit pas** être divisé en fonction du type d'entité ou en fonction du cycle ou de l'équipe. L'application correcte de KPI aux éléments d'étendue (avec et sans filtres facultatifs) dans les jalons, permet un suivi correct de ses activités associées.

**Considérations liées à l'établissement de l'étendue d'un d'élément d'étendue :**

- **Représenter une unité suivie de la livraison**
- **Pas trop importante : la configuration d'objectifs et le suivi des activités associées doivent être gérables.**
- **Pas trop petite : un maximum de 30 par mise à jour pour faciliter le suivi global de la mise à jour**

## <span id="page-19-0"></span>Définition du contenu de l'élément d'étendue

Un élément d'étendue est constitué d'exigences, de tests, de campagnes de test et d'anomalies.

#### • **Exigences**

La base du contenu d'un élément d'étendue est l'ensemble des exigences qui le définissent et qui spécifient le livrable réel. La gestion de l'arborescence des exigences suivant les fonctionnalités permet de définir et maintenir facilement les éléments d'étendue.

Par exemple, la mise à jour Mercury Tours – Release 10.5 dans le projet de démonstration ALM inclut un élément d'étendue Reservation Extension Service. Les exigences dans cet élément d'étendue sont définies en sélectionnant la fonction correspondante dans l'arborescence des exigences. Notez que pour n'inclure que les exigences à implémenter dans la mise à jour 10.5, un filtre est défini sur la sélection permettant d'ajouter uniquement les exigences dont le champ Mise à jour cible est défini sur Release 10.5.

**La maintenance d'une arborescence d'exigences basées sur les fonctionnalités facilite la configuration des éléments d'étendue et leur maintenance.**

#### • **Tests et instances de test**

Comme pour les exigences, des tests et des instances de test peuvent être inclus dans un élément d'étendue en sélectionnant des sous-racines et à l'aide de filtres. Toutefois, contrairement aux exigences, des tests et des instances de test peuvent également être inclus dans un élément

d'étendue au moyen de liaisons pouvant indiquer sur un élément d'étendue l'inclusion des tests couvrant les exigences de l'élément d'étendue, ou indiquer qu'un élément d'étendue comprend les instances de test incluses dans les tests de l'élément d'étendue. Il est recommandé de gérer la liaison de tests et d'instances de test dans la mise en œuvre d'ALM et de l'utiliser lors de la définition du contenu de l'élément d'étendue.

**Il est recommandé de maintenir des liaisons de tests et d'instances de test dans votre projet ALM. Ce type de liaison, s'il est implémenté, doit être utilisé lors de la définition du contenu de l'élément d'étendue.**

#### • **Anomalies**

Les anomalies sont incluses dans un élément d'étendue au moyen du filtrage. Il est recommandé d'utiliser les champs Mise à jour cible et Cycle cible dans vos paramètres de filtre pour inclure les anomalies dans un élément d'étendue.

**Inclure les anomalies dans un élément d'étendue à l'aide des champs Mise à jour cible et Cycle cible dans vos paramètres de filtre.**

*Notez que le contenu de l'élément d'étendue est généralement dynamique*. Par exemple, vous pouvez ajouter des entités aux éléments d'étendue car elles sont conformes à un filtre spécifié ou descendent d'une racine sélectionnée. Cela requiert un grand soin lors de la planification de la progression des activités liées à l'élément d'étendue. Pour plus d'informations sur ce sujet, voir le chapitre Utilisation des seuils.

# <span id="page-21-0"></span>4 Utilisation des jalons

Les jalons sont les points de contrôle dans la chronologie d'une mise à jour, utilisés pour vérifier que la mise à jour et ses livrables intermédiaires progressent comme prévu. Certains exemples sont le gel du code, la fin des phases de test système et d'intégration, la publication d'une version bêta, et bien plus.

Les jalons de planification et suivi du projet fournissent la plate-forme de suivi pour les mises à jour. Les KPI sont suivis et font l'objet d'un rapport en fonction des jalons. La combinaison de lectures et statuts des KPI fournit une vue d'ensemble de l'intégrité de la mise à jour tout au long de sa durée. Une solide configuration des jalons est la base d'un suivi et d'une maintenance efficaces de la mise à jour. Cela permet aux parties prenantes de suivre les KPI pertinents à tout moment et de répondre aux problèmes lorsqu'ils se produisent.

La figure ci-dessous montre comment les jalons se situent dans le cadre d'une mise à jour. Les jalons sont placés dans la chronologie de la mise à jour, et des éléments d'étendue et des KPI leur sont affectés. Les éléments d'étendue spécifient les livrables aux étapes prévues, et les KPI, ainsi que leurs seuils, spécifient les objectifs de ces livrables. Une mesure de KPI est réalisée pour chaque élément d'étendue défini sur le jalon, et son statut (en vert, en jaune ou en rouge) est évalué en fonction des seuils configurés de KPI.

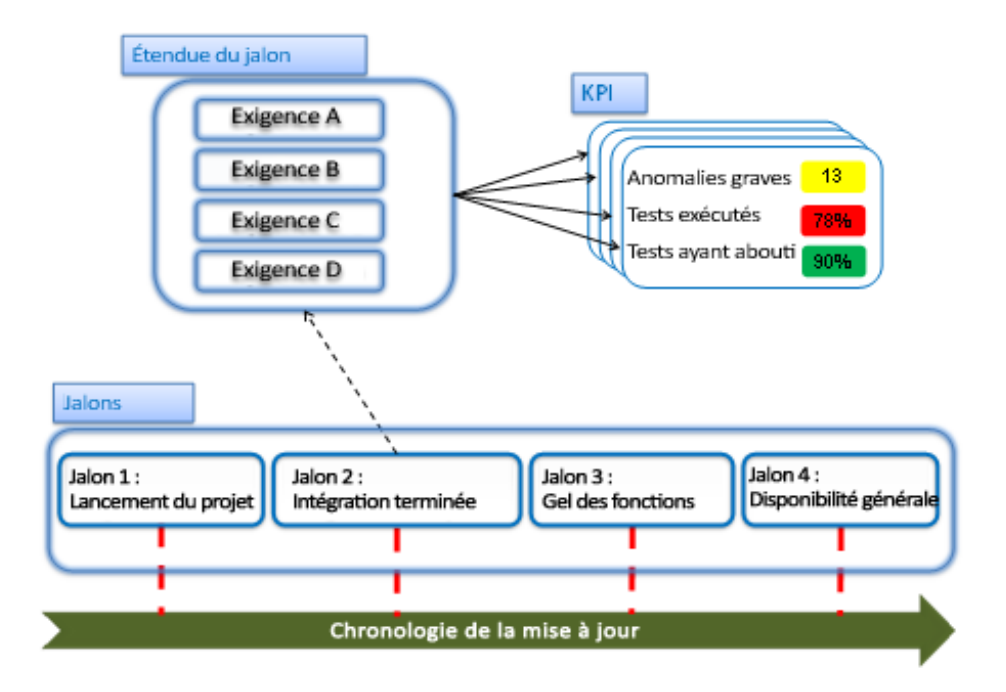

**Figure 3 - Concept de jalons**

# <span id="page-22-1"></span><span id="page-22-0"></span>Types de jalons

Les jalons sont définis au niveau des points stratégiques dans la chronologie de la mise à jour, par exemple, version Alpha, Bêta et gel du code. Un jalon doit être configuré pour fournir la vue appropriée du statut selon la méthodologie en vigueur.

#### • **Jalon d'aptitude à la livraison de la mise à jour**

Ce jalon reflète l'aptitude à la livraison de la mise à jour. Il est suivi à partir d'un point avant la date d'échéance de la mise à jour jusqu'à la date d'échéance. Il suit le statut de la couverture des exigences, de l'exécution des tests, des tests ayant abouti, des exigences associées au statut Succès et des anomalies. L'étendue de ce jalon comprend l'ensemble de l'étendue de la mise à jour.

#### • **Jalon stratégique**

Ce jalon permet de mesurer les facteurs pertinents pour les événements stratégiques, tels que la publication d'une version bêta de la mise à jour. Dans ces types de jalons, les éléments d'étendue peuvent ne pas nécessiter l'achèvement ou la couverture complets ; ils peuvent toutefois nécessiter différents indices de qualité par rapport au niveau requis la fin de la mise à jour. Définissez des jalons stratégiques, ainsi que les KPI pertinents et leurs seuils selon la méthodologie de mise à jour en vigueur dans votre organisation.

#### • **Jalon de phase**

Ce jalon permet de vérifier les critères de sortie d'une phase de mise à jour et d'assurer les critères d'entrée dans la phase suivante. Les critères d'entrée sont un ensemble de KPI sur le jalon permettant de mesurer l'achèvement, la couverture et la qualité de la(des) phase(s) précédente(s). En général, ils sont utilisés lorsqu'il existe des dépendances entre les éléments d'étendue, et que des paramètres de qualité sont essentiels pour la phase suivante. Le concept de jalons de phase peut s'appliquer aux cycles dans une mise à jour itérative, ainsi qu'aux phases d'une mise à jour de type en cascade.

**Définir des jalons ainsi que les KPI pertinents et leurs objectifs (seuils) selon la méthodologie de mise à jour en vigueur dans votre organisation.**

### <span id="page-23-0"></span>Définition du jalon approprié

### <span id="page-23-1"></span>Période de suivi du jalon

La date d'échéance d'un jalon est la date à laquelle l'étendue du jalon doit atteindre ses objectifs comme défini par les KPI et seuils du jalon. La date de début de suivi d'un jalon est la date à partir de laquelle les KPI sont calculés. Le calcul des KPI continue jusqu'à la date d'échéance du jalon.

La période de suivi d'un jalon doit prendre en compte toutes les activités liées à l'étendue. Par exemple, prenons un jalon Tests d'intégration avec deux éléments d'étendue représentant deux fonctions et mesurant l'exécution des tests et la progression de création de tests ; la période de suivi du jalon doit prendre en compte les activités de création de test et d'exécution des tests sur les deux fonctions. La période de suivi des projets doit inclure du temps supplémentaire pour couvrir les ajustements imprévus susceptibles de se produire en cas de retard des livrables.

**La période de suivi d'un jalon (commençant à la date de début du suivi et se terminant à la date d'échéance) doit prendre en compte toutes les activités liées à son étendue. La période de suivi doit également laisser une marge de manœuvre pour les ajustements en cas de retard des livrables.**

### <span id="page-24-0"></span>Étendue du jalon

Une étendue de jalon doit être définie pour prendre en compte les livrables prévus. Prenons, par exemple, une mise à jour contenant les éléments d'étendue suivants : Self Service Enhancements, Satellite Provisioning et Billing UI Enhancements. Toutefois, la version Bêta inclut uniquement la capacité d'effectuer la mise en service des satellites et la facturation ; les activités liées au service libre ne sont pas nécessaires. Par conséquent, un jalon Bêta est défini, contenant les éléments d'étendue Satellite Provisioning et Billing UI Enhancements.

**Une étendue de jalon doit être définie pour prendre en compte les livrables prévus.**

### <span id="page-24-1"></span>KPI des jalons

Les KPI sont des métriques de mesure de l'intégrité du jalon au fil du temps. Comme indiqué à la *[Figure](#page-22-1) 3* plus haut, chaque KPI est calculé pour chacun des éléments d'étendue du jalon. Le résultat d'un KPI est constitué d'une valeur et d'un statut. La valeur est le nombre réel calculé pour le KPI, et le statut apparaît en vert (OK), en jaune (avertissement) ou en rouge (critique).

L'ensemble de KPI d'un jalon doit indiquer l'intégrité des livrables du jalon. Par exemple, dans un jalon de mise à jour Bêta, définissez des KPI pour mesurer la création de tests, la couverture des exigences, l'exécution des tests, l'adoption des exigences et l'état des anomalies pour assurer que des tests ont été rédigés afin de couvrir tous les livrables et qu'ils ont été exécutés avec succès (dans les volumes prévus), et que la qualité est correcte en termes d'anomalies.

Pour plus d'informations sur les KPI, voir le chapitre correspondant dans ce document.

**Les KPI d'un jalon sont les indicateurs de l'intégrité des livrables du jalon.**

### <span id="page-24-2"></span>Configuration d'un ensemble de KPI

Comme décrit ci-dessus, les KPI du jalon sont associés aux éléments d'étendue du jalon. Par défaut, un KPI est appliqué à tous les éléments d'étendue de jalon, mais vous pouvez affiner cela : les mesures de KPI pour des éléments d'étendue spécifiques peuvent être explicitement désactivées. De même, les seuils de KPI peuvent être configurés pour remplacer les seuils de KPI par défaut pour des éléments d'étendue spécifiques sur le jalon.

### <span id="page-25-0"></span>Raffinement de l'étendue mesurée par KPI

Il est parfois nécessaire de limiter l'étendue mesurée d'un KPI afin de l'appliquer à certains paramètres de l'élément d'étendue. Par exemple, sur un jalon de cycle, vous voudrez mesurer uniquement les entités liées au cycle spécifique. Pour être plus précis, prenons une fonction d'amélioration de la facturation. Le test de la fonction couvre les cycles de mai 2011 à juin 2011. Pour obtenir un statut correct de la fonction sur le cycle de mai 2011, ses KPI doivent s'appliquer uniquement aux exigences et tests affectés à ce cycle.

Lors de l'affectation d'un KPI à un jalon, vous pouvez spécifier un filtre appelé *filtre facultatif* (à partir de la fenêtre Détails du KPI). Utilisez le filtre facultatif pour affiner le statut du KPI par cycle, par groupe de travail ou par une autre classification des entités mesurées par le KPI.

Prenons, par exemple, une mise à jour composée de 12 cycles, contenant une fonction de libre service. La fonction est développée et testée tout au long des cycles Avril et Mai. Les étapes de configuration respectives sont les suivantes :

- Définition d'un élément d'étendue Self Service Enhancements contenant les exigences de la fonction de libre service.
- Définition d'un jalon par cycle et attribution de l'élément d'étendue Self Service Enhancements aux jalons Avril 2011 et Mai 2011.
- Ajout d'un KPI de type *Instances de test exécutées* aux jalons ci-dessus. Cela permettra de suivre l'exécution des instances de test dans ces cycles.
- Définition du filtre facultatif dans chaque KPI pour inclure uniquement les instances de test du cycle approprié. Le filtre est défini en fonction du champ *Cycle cible* de l'instance de test. Par exemple, le filtre dans le KPI sur le jalon Avril indique :

Filter: Target Cycle[^Releases\Telephony\Phoenix\April  $2011^{\wedge}$ ].

Pour plus d'informations sur les KPI et leur utilisation dans la planification et le suivi des projets, voir le chapitre relatif aux KPI.

**Utiliser le filtre facultatif pour affiner le statut du KPI par cycle, par groupe de travail ou par une autre classification des entités mesurées par le KPI.**

## <span id="page-26-0"></span>Suivi du statut des jalons

Le statut des jalons peut être suivi dans le cadre du tableau de score de la mise à jour ou à l'aide de rapports personnalisés, tels qu'un tableau de score centré sur les KPI du jalon et/ou sur les graphiques KPI. Pour plus d'informations sur les tableaux de score et les rapports, voir le chapitre Analyse de la mise à jour dans ce document.

Par exemple, prenons un jalon Gel des fonctions. Il est prévu qu'à la date d'échéance toutes les exigences fonctionnelles sont définies et revues, et tous les tests sont créés et pour la plupart exécutés. Le statut d'un tel jalon sera l'ensemble de ces trois mesures.

**Les parties prenantes suivent le statut des jalons tout au long de leur durée pour évaluer l'intégrité des livrables et adopter des mesures d'atténuation, le cas échéant.**

### <span id="page-26-1"></span>Modification de l'étendue des jalons et des KPI

Une étendue de jalon peut changer au fil du temps et une étendue peut être ajoutée au jalon ou supprimée. Par exemple :

- Un client préférentiel demande l'ajout d'une fonction à la mise à jour Bêta ou une fonction donnée est reportée à un jalon ultérieur pour prendre en compte l'équilibrage des ressources.
- Des demandes spécifiques peuvent venir des parties prenantes, par exemple, des responsables du développement souhaitant effectuer le suivi de leurs équipes ou d'un nouvel exécutif à la recherche de nouveaux types d'informations.

Lors de l'affectation d'un nouvel élément d'étendue ou d'un KPI à un jalon **actif** (après sa date de début de suivi et avant la date d'échéance), des valeurs KPI calculées sont générées. Toutefois, notez que les informations d'historique des KPI sont manquantes : il s'agit du calcul de KPI pour le nouvel élément d'étendue ou KPI jusqu'à cette date. Cela affecte les rapports, par exemple, le graphique de progression des KPI.

Lorsque vous supprimez des éléments d'étendue ou des KPI d'un jalon, les valeurs de KPI calculées sont également supprimées. La suppression d'un élément d'étendue ou d'un KPI, puis son ajout à nouveau revient à ajouter un nouvel élément d'étendue ou un nouveau KPI (c'est-à-dire que les valeurs de KPI calculées sont disponibles uniquement à partir de la date d'ajout).

# <span id="page-27-0"></span>Replanification des jalons

La replanification des jalons peut être requise suite à des modifications apportées aux chronologies des mises à jour ou aux priorités des mises à jour, etc.

La replanification d'un jalon dans une mise à jour de planification et suivi du projet ne conserve pas la courbe des seuils des KPI du jalon. Lors de la replanification des jalons, il est essentiel de *revoir* les seuils et de les *ajuster* en fonction des besoins du plan de la mise à jour.

Notez qu'un jalon peut être *automatiquement replanifié* suite à une opération de replanification effectuée sur une mise à jour. Pour plus d'informations sur les effets de la replanification, voir le chapitre Maintenance de la mise à jour dans ce document.

# <span id="page-28-0"></span>5 Utilisation des KPI

Les KPI ou indicateurs de performances clés sont les blocs de construction du suivi des mises à jour. Les KPI de planification et suivi du projet permettent de mesurer les activités de la mise à jour au moyen d'actifs ALM associés. Ils fournissent la mesure réelle, l'évaluation du statut dans le temps et la répartition des mesures. Cela permet le suivi continu du statut de la mise à jour et la détection précoce des goulots d'étranglement et des problèmes, ainsi que l'analyse et la résolution.

Une configuration solide des KPI fournit aux parties prenantes une vue claire de ce qui est important, de l'état actuel et des mesures à prendre ou à modifier pour atteindre les objectifs de la mise à jour.

Les KPI peuvent être répartis en trois catégories en fonction de l'aspect des performances qu'ils mesurent : évolution, qualité et productivité.

• KPI d'évolution

Mesure de l'évolution de la mise à jour en termes de chronologie et de ressources (par exemple, nombre de tests créés ou pourcentage de tests exécutés)

• KPI de qualité

Mesure de l'évolution en termes de qualité (par exemple, pourcentage de tests ayant abouti ou nombre d'anomalies graves)

• KPI de productivité

Mesure de la productivité de l'équipe (par exemple, pourcentage de tests automatisés ou pourcentage d'anomalies rejetées)

Pour conserver toutes les parties prenantes en accord et engagées en termes des objectifs prédéfinis pour la mise à jour, il est important de limiter les KPI utilisés à ceux qui sont essentiels pour atteindre les critères de réussite prédéfinis.

**Pour un statut de mise à jour clair, utiliser les KPI de manière sélective. Limiter les KPI à ceux qui sont essentiels pour atteindre les critères de réussite prédéfinis.**

## <span id="page-29-0"></span>Connaissance et configuration des valeurs mesurées des KPI

Pour savoir comment configurer vos KPI de manière plus efficace, il est essentiel de comprendre comment une valeur de KPI est calculée.

Les KPI sont des mesures de types spécifiques d'entités ALM, telles que les exigences, tests, anomalies, etc. Ils sont calculés dans le contexte des jalons. Chaque KPI de jalon produit une valeur de KPI pour chacun des éléments d'étendue du jalon. Le type d'entité et le calcul spécifique sont définis dans le type de KPI dans la zone de personnalisation ALM. L'élément d'étendue et la configuration du KPI sur le jalon déterminent le calcul appliqué aux entités.

Il est important de savoir que le calcul de KPI inclut l'option de stockage des informations de répartition. Par exemple, dans les tests de comptage d'un KPI, vous pouvez ajouter une répartition par statut de test ou par concepteur de test. Cette répartition fournit le nombre de tests par statut ou par concepteur dans les KPI. Ces informations permettent d'analyser la valeur de KPI pour en obtenir une meilleure perspective. Le type de KPI et les définitions de répartition font partie de la zone de personnalisation ALM (voir le chapitre Utilisation et personnalisation des types de KPI).

### <span id="page-29-1"></span>Sur quels éléments un KPI est-il mesuré ?

Une mesure de KPI est effectuée sur les entités comprises dans l'élément d'étendue. La mesure prend en compte uniquement les entités du type défini par le KPI. Par exemple, le calcul d'un KPI de type Anomalies graves prend en compte les anomalies comprises dans l'élément d'étendue.

La population peut être limitée à l'aide du filtre facultatif appliqué à un KPI sur un jalon. Par exemple, nous voudrons suivre un KPI, Anomalies graves pour l'équipe A, dans un jalon Bêta. Cela peut être mis en œuvre en ajoutant un KPI de type Anomalies graves au jalon et en définissant son filtre facultatif comme suit : Filter: Responsible Team[A Team]. Notez que le champ du groupe responsable est supposé exister dans l'entité Anomalie et qu'il est correctement renseigné.

Lorsque vous devez affiner le calcul d'un KPI (par exemple, utiliser un autre ensemble de statuts, etc.), modifiez le type de KPI dans la zone de personnalisation ALM ou créez-en un nouveau. Cela permet de maintenir la cohérence de la signification du KPI lorsqu'il est utilisé tout au long des mises à jour du projet. Le filtre facultatif n'est pas recommandé pour cela.

Notez que le filtre facultatif d'un KPI s'applique à tous les éléments d'étendue du jalon.

### <span id="page-30-0"></span>Définition du calcul du KPI

Le calcul d'un KPI est défini par le type de KPI dans la zone de personnalisation ALM. En règle générale, le type de KPI spécifie un ou deux groupes d'entités qui sont appliquées aux KPI décrits plus haut. Ces groupes permettent de calculer les valeurs qui sont soit le nombre d'entités, soit la somme des valeurs dans un champ d'entité ou de pourcentage d'entité.

Les types de KPI font partie de la personnalisation de projet et sont partagés dans les mises à jour de projet ; ils fournissent une utilisation cohérente des KPI dans les mises à jour de projet. Par exemple, lorsque les parties prenantes observent la valeur d'un KPI de type Exigences ayant abouti sur les jalons dans une mise à jour individuelle, puis dans toute les mises à jour, cette valeur aura la même signification dans toutes les occurrences et sera clairement comprise dans tous les cas.

Pour plus d'informations sur les types de KPI, voir le chapitre relatif à la personnalisation du type de KPI.

**La formule de calcul du KPI est définie dans le type de KPI. Les types de KPI font partie de la méthodologie organisationnelle et sont partagés dans les mises à jour et les parties prenantes.**

### <span id="page-30-1"></span>Processus de calcul de la valeur des KPI

Les KPI sont calculés sur une base récurrente comme défini dans Administration du site (pour plus d'informations, voir le manuel *Application Lifecycle Management Administrator Guide*). Le calcul de chaque KPI implique l'analyse et le filtrage de toutes les entités ALM relatives aux jalons et à leurs éléments d'étendue. Pour assurer un effet minimum de ce processus sur la performance du système, suivez les instructions ci-après :

- **Évitez d'inclure des entités non pertinentes dans les éléments d'étendue de la mise à jour**. Le système risque de souffrir une dégradation des performances, les valeurs calculées du KPI peuvent être compromises et les statuts brouillés.
- Bien qu'il soit recommandé d'inclure tous les KPI requis par les parties prenantes dans la configuration d'une mise à jour, il est également recommandé de **désactiver les KPI non utilisés** par les parties prenantes. Ces KPI ajoutent une charge aux affichages et rapports de configuration de la mise à jour, ainsi qu'aux performances du système.

— **Supprimez les KPI non utilisés des jalons et des mises à jour** : ils ajoutent une charge inutile aux performances. Par exemple, si vous avez commencé à définir une mise à jour ou un jalon et que vous l'avez abandonné, vérifiez que les KPI ne sont pas inclus ou qu'ils sont désactivés.

### <span id="page-31-0"></span>Suivi des KPI par cycle

Il peut s'avérer nécessaire de suivre un KPI à un niveau plus détaillé qu'un élément d'étendue. Par exemple, prenons une phase de vérification d'une mise à jour de type en cascade ou en V. Pour suivre la phase de vérification, ajoutons un jalon à la mise à jour due à la date de fin de la vérification et suivie tout au long de la durée de vérification, et ajoutons les éléments d'étendue et les KPI appropriés au jalon. La phase (et le jalon) peut s'étendre sur plusieurs cycles. Le suivi de l'évolution de l'exécution de l'instance de test selon un cycle permet d'obtenir un meilleur contrôle et d'activer la détection précoce des problèmes.

Lors du suivi de jalons s'étendant sur plusieurs cycles, il est recommandé de suivre l'évolution selon un cycle à l'aide du filtre facultatif et en affectant des entités aux cycles à l'aide des fonctions Affecter à la mise à jour et Affecter au cycle. Dans cet exemple, ajoutons un KPI de type Instances de test exécutées pour chaque cycle dans la durée du jalon (Instances de test exécutées - Janvier, Instances de test exécutées - Février, etc. ) et appliquons le filtre facultatif suivant à chacun : Filter: Target Cycle[^Releases\MyCar Model 2.3\January 2010 Cycle^] (chacun avec son ID de cycle correspondant).

**Lors du suivi de jalons s'étendant sur plusieurs cycles, il est recommandé de suivre l'évolution selon un cycle à l'aide du filtre facultatif et en affectant des entités aux cycles à l'aide des fonctions Affecter à la mise à jour et Affecter au cycle.**

## <span id="page-32-0"></span>KPI prédéfinis

Les KPI évaluent la mise à jour en définissant des mesures quantifiables sur les activités de la mise à jour, parmi lesquelles :

- Gestion des exigences
- Création et approbation de tests
- Exécution de test
- Suivi des anomalies

La fonction Planification et suivi du projet comprend un ensemble de KPI prédéfinis, prêts à l'utilisation ; vous pouvez les utiliser (et les ajuster) pour mesurer les activités mentionnées plus haut et bien d'autres. Les KPI prédéfinis ci-après sont regroupés en fonction des activités qu'ils mesurent ; la catégorie correspondant à chaque KPI prédéfini est indiquée entre parenthèses par son nom.

Notez que ces types de KPI prêts à l'emploi sont basés sur la version ALM prête à l'emploi. La personnalisation des entités ALM et des champs utilisés dans ces KPI nécessite la modification en conséquence des types de KPI. Pour plus d'informations sur la définition et la modification des types de KPI voir le chapitre relatif aux types de KPI.

### <span id="page-32-1"></span>Gestion des exigences

Les KPI de gestion des exigences portent sur le processus de vérification de la mise en œuvre des exigences de la mise à jour. Le processus comprend deux activités contrôlées par deux KPI respectifs : l'approbation des exigences par l'organisation d'assurance qualité et le développement des tests pour vérifier les exigences.

#### <span id="page-32-2"></span>Interprétation des statuts

Si l'évolution mesurée de la vérification des exigences passe au-dessous des seuils planifiés, il est possible que :

- Des ressources soient manquantes ou inefficaces.
- Des exigences ne soient pas prêtes pour la vérification ou ne soient pas encore définies.

Si la qualité mesurée passe en-dessous des seuils planifiés, il est possible que :

- L'exécution du test soit en retard et par conséquent, la qualité du livrable ne puisse pas être déterminée.
- Le livrable soit de faible qualité ou ne soit pas encore prêt pour les tests.
- Les exigences ne soient pas claires.

#### <span id="page-33-0"></span>KPI

#### • **Exigences vérifiées (KPI de progression)**

Ce KPI mesure le pourcentage des exigences métier ou fonctionnelles qui ont été vérifiées.

#### • **Exigences couvertes (KPI de qualité)**

Ce KPI mesure le pourcentage des exigences couvertes par au moins un test. Notez que seuls les types d'exigences fonctionnels, de test, non définis et de modèle métier sont comptabilisés.

### <span id="page-33-1"></span>Processus de création de tests

Les KPI de création de tests mesurent le processus de développement des tests. Un KPI est lié à la progression du processus de création de tests et l'autre, à l'efficacité éventuelle du processus de test.

#### <span id="page-33-2"></span>Interprétation des statuts

Si la progression mesurée de création de tests passe en-dessous des seuils planifiés, il est possible que :

— Des ressources soient manquantes ou inefficaces pour le développement des tests.

Si le nombre mesuré de tests automatisés passe au-dessous des seuils planifiés, il est possible que :

- Les auteurs des tests ne soient pas conscients qu'ils doivent prévoir des tests automatisés.
- <span id="page-33-3"></span>— L'automatisation des tests ne soit pas possible, et les seuils doivent être ajustés.

KPI

#### • **Tests créés (KPI de progression)**

Ce KPI mesure le nombre de tests qui sont prêts (statut Prêt).

#### • **Tests automatisés (KPI de productivité)**

Ce KPI mesure le pourcentage de tests qui sont automatisés à partir de la population des tests.

### <span id="page-34-0"></span>Exécution de test

Les KPI d'exécution de test mesurent deux attributs principaux de la mise à jour :

— Progression

La mise à jour est-elle orientée vers l'exécution de tous les tests planifiés dans la période suivie (mise à jour/cycle/phase) ?

— Qualité

Quel est le statut de qualité tel qu'en témoignent les tests exécutés dans la mise à jour ou le cycle actuels et comment se présente-t-il par rapport au plan ?

#### <span id="page-34-1"></span>Interprétation des statuts

Si la progression mesurée passe en-dessous des seuils planifiés, il est possible que :

- Des ressources soient manquantes.
- Des ressources soient inefficaces.
- La mise à jour ne soit pas prête pour l'exécution (zones non implémentées).
- La mise à jour ne soit pas prête pour l'exécution (zones implémentées non testées).
- Les tests n'aient pas été maintenus dans ALM (effectués de manière informelle).

Si la qualité mesurée passe en-dessous des seuils planifiés, il est possible que :

- $\overline{-}$  Le livrable soit de faible qualité ou ne soit pas encore prêt pour les tests.
- Il existe des conflits entre les tests et le produit.

#### • **Tests exécutés (KPI de progression)**

Pourcentage de tests exécutés (ayant abouti ou échoué) de la population mesurée des tests.

Ce KPI est mieux adapté pour mesurer la progression de la mise à jour entière, car il permet de mesurer les tests exécutés, sans prendre en compte leur nombre d'exécutions (chaque test est compté une fois).

#### Remarques :

- Utilisez le filtre facultatif du KPI pour mesurer l'exécution du test sur un cycle spécifique. Utilisez le filtre croisé avec des exécutions de test du cycle en objet et avec le statut Échec ou Succès. Par exemple : Cross Filter: <Cross Filter Test-Run>Status[Passed Or Failed]; Target Cycle[^Releases\MyCar Model 2.3\January Cycle^].
- Si les tests dans votre étendue sont utilisés sur plusieurs mises à jour consécutives, vous pouvez toujours utiliser ce KPI pour mesurer leur progression. Utilisez la même technique décrite ci-dessus, mais, plutôt que d'indiquer un cycle spécifique pour les exécutions de test, indiquez tous les cycles inclus dans la mise à jour actuelle.

#### • **Instances de test exécutées (KPI de progression)**

Pourcentage d'instances de test exécutées (ayant abouti ou échoué) de la population mesurée des instances de test dans les campagnes de test.

Ce KPI est mieux adapté lors de la mesure de la progression dans un cycle ou dans une phase courte, car chaque exécution des tests (chaque instance de test) sera prise en compte dans le KPI, produisant une mesure qui reflète le travail véritablement accompli.

Remarques :

- La mesure du KPI est indépendante du test associé aux instances de test. Par conséquent, lorsqu'un test est exécuté deux fois, il est compté deux fois dans la mesure du KPI pour mesurer la progression de l'exécution de l'instance de test par rapport au plan.
- Utilisez le filtre facultatif du KPI pour mesurer l'exécution de l'instance de test sur un cycle spécifique. Il suffit de définir le cycle cible sur le filtre. Par exemple : Filter: Target Cycle[^Releases\MyCar Model 2.3\January Cycle^]

#### • **Tests ayant abouti (KPI de qualité)**

Ce KPI est le pourcentage de tests dans lequel la dernière exécution a abouti, à partir de la population mesurée des tests.

Il fournit une indication sur la qualité de la mise à jour ou de l'étendue mesurée. Notez que cette mesure uniquement n'est pas un indicateur suffisant. Il se peut également que le pourcentage de tests ayant abouti soit élevé lorsqu'un

#### <span id="page-35-0"></span>KPI

petit nombre de tests est exécuté. Par conséquent, un solide suivi de la planification de l'exécution des tests et de l'exécution des tests est une condition requise pour obtenir une mesure fiable de la qualité.

#### • **Exigences ayant abouti (KPI de qualité)**

Ce KPI est le pourcentage d'exigences dans lequel tous les tests de couverture ont abouti, à partir de la population mesurée des exigences. Seuls les types d'exigences fonctionnels, de test, de modèle métier et non définis sont pris en compte.

Ce KPI fournit une indication sur la qualité de la mise à jour ou de l'étendue mesurée, ainsi que sur le degré de réalisation de l'étendue. Comme dans le cas du KPI de type Tests ayant abouti, cette mesure uniquement n'est pas une indication suffisante ; un solide suivi de la couverture des exigences est une condition requise pour obtenir une mesure fiable de la qualité.

Notez que les types d'exigence pris en compte sont ceux pour lesquels la couverture des tests est prise en charge. S'il existe d'autres exigences de ce type dans votre mise en œuvre locale d'ALM, vous devez les ajouter à la définition du type de KPI (au niveau du numérateur et du dénominateur). Pour plus d'informations sur les pratiques conseillées pour la mise à jour des types de KPI, voir le chapitre relatif aux types de KPI.

### <span id="page-36-0"></span>Suivi des anomalies

Les KPI de suivi des anomalies mesurent deux attributs de la mise à jour :

— Qualité

La mise à jour ou l'étendue de la période suivie sont-elles orientées vers la qualité attendue ?

— Productivité

L'effort de détection et de résolution des anomalies est-il aussi efficace qu'il pourrait l'être ?

#### <span id="page-36-1"></span>Interprétation des statuts

Si la qualité mesurée passe en-dessous des seuils planifiés, il est possible que :

- $\overline{-}$  Le livrable soit de faible qualité ou ne soit pas encore prêt pour les tests.
- Il existe des conflits entre les tests et le produit, ou des exigences peu claires.

Si la productivité de correction des anomalies mesurée passe en-dessous des seuils planifiés, il est possible que :

- Il existe un manque de ressources pour la correction des anomalies ou que le nombre d'anomalies soit inférieur à celui prévu.
- Les ressources de correction des anomalies soient inefficaces.

Si le rejet d'anomalies mesuré est supérieur aux seuils prévus, il est possible que :

- Les exigences ne soient pas claires.
- L'équipe de qualité ne comprenne pas le produit et signale des anomalies sans raison.
- Les anomalies soient mal rédigées et mal comprises par les ressources auxquelles elles sont attribuées.

#### <span id="page-37-0"></span>KPI

#### • **Anomalies graves (KPI de qualité)**

Ce KPI compte les anomalies actives (dont le statut est Nouveau/Ouvert/ Réouvert) avec un degré de gravité 5-Urgente ou 4-Très élevée, dans la population mesurée des anomalies.

Il fournit une bonne indication sur la préparation de la mise à jour ou de l'étendue mesurée. Notez cependant, que si l'exécution du test est en retard, cette mesure ne sera pas une indication fiable.

#### • **Anomalies corrigées par jour (KPI de productivité)**

Ce KPI fournit une mesure du taux de résolution d'anomalies. Il compte le nombre d'anomalies dans lequel le statut Ouvert ou Réouvert' est devenu Corrigé dans les dernières 24 heures.

Le graphique d'évolution des KPI donne une indication de la capacité de correction des anomalies et peut être utilisé pour la planification des tâches et la planification du nombre attendu d'anomalies ouvertes restantes (par exemple, lors de la définition des seuils pour le KPI de type Anomalies graves).

Vous pouvez mesurer ce KPI par équipe à l'aide du filtre facultatif, ce qui permet une planification au niveau de l'équipe.

Il est recommandé d'utiliser ce KPI dans les tableaux de score centrés sur la productivité et de l'exclure des tableaux de score des mises à jour pour deux raisons :

- Il risque d'afficher de fausses alertes à certains moments. Pourquoi cela se produit-il ? Comme il s'agit d'un KPI de compte quotidien sur le travail effectué, les valeurs mesurées peuvent ne pas être continues. Par exemple, un calcul effectué sur les jours non ouvrables produit des valeurs de zéro, alors qu'un calcul effectué sur les jours ouvrables produit des valeurs correctes. Pour que le statut du KPI apparaisse en vert le lundi, la planification des seuils doit prendre en compte cet effet.
- Cela n'entre pas dans le cadre du sens général de l'intégrité de la mise à jour.

#### • **Anomalies rejetées (KPI de productivité)**

Ce KPI représente le pourcentage des anomalies rejetées de la population mesurée des anomalies.

# <span id="page-38-0"></span>6 Utilisation des seuils

Les seuils constituent le moyen de définir des objectifs sur les mises à jour de la fonction de planification et suivi du projet et de suivre l'évolution de la mise à jour vers ces objectifs tout au long de son cycle de vie.

Comme nous avons appris jusqu'à présent, les KPI permettent de suivre les mises à jour et leurs statuts. Les statuts indiquent l'état d'avancement de la mise à jour par rapport à ses objectifs prévus. Le seuil d'un KPI définit comment sa valeur mesurée est évaluée sur un statut. Il divise la plage de valeurs mesurées possibles d'un KPI en trois sous-plages, définissant ainsi les trois statuts (vert (OK), jaune (Avertissement) et rouge (Critique)) avant d'établir le statut du KPI selon la sous-plage dans laquelle se situe sa valeur mesurée.

Prenons, par exemple, un KPI de type Instances de test exécutées affecté à un jalon Alpha. L'objectif consiste à achever 95 % du test pour la date d'échéance du jalon. Jusqu'à présent, la qualité de la mise à jour a été très bonne et il reste encore deux cycles à réaliser. Par conséquent, nous pouvons nous permettre un retard de 10 % par rapport à l'objectif en supposant un rattrapage dans le cycle suivant. Dans notre cas (le KPI de type Instances de test exécutées sur le jalon Novembre 2010), nous définissons le seuil à 95 % avec une tolérance de 10 %.

### <span id="page-38-1"></span>Objectifs au fil du temps

Le suivi au fil du temps est impulsé par le fait qu'il fournit la possibilité de détecter les problèmes et les goulots d'étranglement suffisamment tôt pour permettre une atténuation efficace. Par conséquent, les objectifs sont définis tout au long de la durée du jalon (depuis sa date de début du suivi jusqu'à sa date d'échéance). Une courbe est ainsi définie sur la chronologie des jalons.

La figure ci-dessous montre la courbe des seuils d'un KPI de type Tests exécutés. Nous observons que l'exécution des tests est effectué à 30 % au moment du début du suivi des jalons avec une progression jusqu'à 100 % à la date d'échéance. La tolérance est définie à 10 %. Notez les zones de couleur figurant sur le graphique. La zone en vert représente tout ce qui est au-dessus des valeurs attendues du KPI, la zone en jaune représente la tolérance (jusqu'à 10 % en dessous des valeurs attendues du KPI) et la zone en rouge représente les valeurs inférieures aux valeurs tolérées.

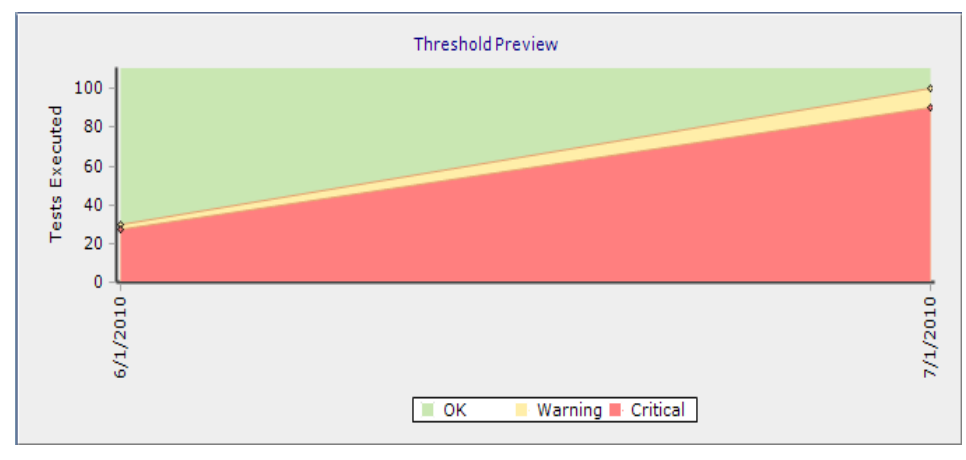

**Figure 4 - Exemple de courbe de seuils**

### <span id="page-39-0"></span>Définition des seuils appropriés

La courbe de seuils d'un KPI doit prendre en compte l'objectif du KPI pour le jalon. Elle doit également être définie de manière à ce que le statut du KPI apparaisse en vert à tout moment dès que le jalon devient actif.

Plusieurs facteurs serviront de guide pour la planification d'une bonne courbe de seuils :

• **Le seuil de la date d'échéance doit suivre la stratégie en vigueur pour les KPI.**

L'objectif du KPI est reflété dans le seuil affecté à la date d'échéance du jalon. Les objectifs de KPI sont généralement basés sur des stratégies en vigueur dans l'organisation (exécution du test à 100 % ou 95 %, nombre d'anomalies graves entre zéro et trois, etc.). Pour plus d'informations sur les pratiques conseillées pour les objectifs du KPI, voir les chapitres relatifs aux KPI et à la personnalisation des KPI.

• **La courbe de seuil doit s'aligner sur le plan de ressources.** L'ajout et la suppression de ressources de l'activité sous-entendue par le KPI affectent les résultats du KPI. Les seuils intermédiaires définis pour le KPI doivent prendre en compte les ressources prévues, ainsi que leur productivité attendue.

#### • **La courbe de seuil doit prendre en compte les modifications de contenu dans les éléments d'étendue dynamiques.**

Le contenu de l'élément d'étendue est généralement dynamique, c'est-à-dire, qu'il peut changer pendant la durée du jalon. Par exemple, des anomalies sont susceptibles d'être ajoutées pendant l'exécution des tests, affectant ainsi le contenu des anomalies mesurées par un KPI de type Anomalies graves ; une exigence peut être ajoutée à la sous-racine des exigences d'un élément d'étendue, affectant ainsi le contenu d'un KPI de type Exigences vérifiées, etc. Lors de la définition de seuils, il est important de prendre en compte les modifications attendues dans le contenu du KPI sur le plan des ressources disponibles. De même, les seuils affectés doivent être adaptés lorsque des modifications non planifiées sont appliquées au contenu de l'élément d'étendue.

#### • **La tendance du seuil pour les KPI de pourcentage peut varier.**

Par exemple, un KPI de type Tests exécutés lors de la mesure des éléments d'étendue dynamiques. Les résultats de KPI augmentent tant que le contenu n'augmente pas ; toutefois, lorsque le contenu augmente, par exemple, lorsque de nouveaux tests sont ajoutés à l'élément d'étendue, le pourcentage d'exécution mesuré diminue. Les seuils doivent être définis sur un pourcentage inférieur lorsque le contenu est susceptible d'augmenter pour éviter la génération d'alertes de suivi de statut.

#### • **Prenez en compte la possibilité d'activités sur le jalon.**

Lors de la conception d'un seuil, vous devez prendre en compte les modifications possibles en raison de la phase d'activités effectuées en même temps. Par exemple, lorsque vous commencez la conception des exigences, aucune exigence n'a été vérifiée. Au fil du temps, le pourcentage d'exigences vérifiées atteint un état stable, et vers la fin de la mise à jour (ou du jalon), l'exigence créée doit être vérifiée à 100 %. La courbe de seuils doit prendre en compte cette dynamique.

**La courbe de seuils d'un KPI doit prendre en compte l'objectif du KPI pour le jalon.**

# <span id="page-41-0"></span>7 Analyse de la mise à jour

Le suivi d'une mise à jour est essentiel pour atteindre les objectifs établis pour celle-ci, en effet, cela permet de détecter et de résoudre les problèmes à un stade précoce. La fonction de planification et suivi du projet fournit plusieurs outils de suivi. Le tableau de score indique le statut de la mise à jour au premier coup d'œil en affichant les résultats des KPI de la mise à jour et leurs statuts. Les graphiques KPI fournissent l'analyse des résultats d'un KPI unique.

### <span id="page-41-1"></span>Tableau de score de la mise à jour

Le tableau de score indique le statut de la mise à jour au premier coup d'oeil ; il affiche les résultats des KPI et les statuts de la mise à jour sous forme de tableau. Les résultats sont également exprimés en scores. Le tableau de score permet de suivre le statut de la mise à jour en continu et de détecter à l'avance les goulots d'étranglement et les problèmes. Il fournit également un moyen d'analyse et de résolution à l'aide des fonctionnalités d'exploration des KPI. Pour plus d'informations sur les graphiques d'analyse des KPI, voir *[ci-après](#page-43-0)*.

La figure ci-dessous montre un exemple de tableau de score. Chaque ligne représente une fonctionnalité de la mise à jour, et chaque colonne un KPI. Les KPI sont regroupés selon les jalons sur lequel ils sont mesurés. La cellule encerclée, par exemple, représente le statut d'exécution du test sur la fonctionnalité de Online Recurring Booking Service.

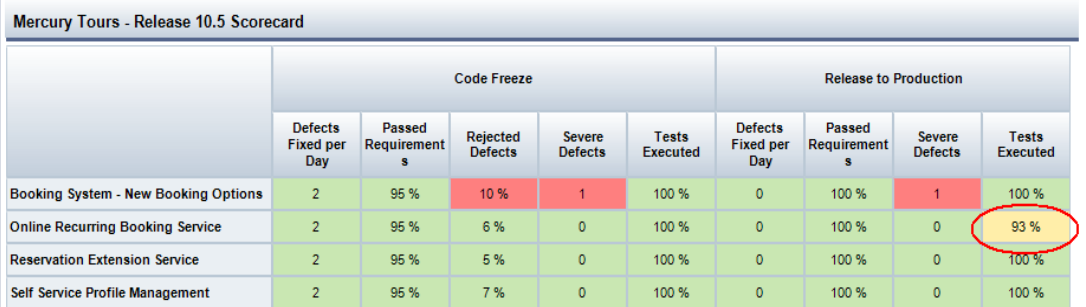

#### **Figure 5 - Tableau de score de la mise à jour**

La fonction de planification et suivi du projet mesure les KPI dans le contexte des jalons et de leur étendue. À chaque cycle de calcul de KPI (une fois ou deux fois par jour), une mesure de KPI est réalisée par élément d'étendue du jalon. Une cellule de tableau de score représente une mesure de KPI unique. En plus de la mesure de KPI, une cellule de tableau de score affiche le statut du KPI. Le statut est déterminé en fonction de l'objectif du KPI et de sa mesure. Les statuts apparaissent en vert (OK), en jaune (avertissement) ou en rouge (critique).

Si, par exemple, le statut du KPI de type Anomalies graves correspondant à la fonction Self Service Enhancements dans le jalon Bêta est critique (en rouge), cela signifie que le nombre d'anomalies critiques est supérieur à l'objectif défini pour les anomalies à ce moment. Par conséquent, le responsable de la mise à jour doit prendre les mesures nécessaires pour rétablir ce jalon au statut OK (en vert). Plusieurs choix sont disponibles : il peut affecter des ressources supplémentaires pour la correction des erreurs, repousser la date d'échéance du jalon et ajuster les objectifs, réduire l'étendue du jalon, etc.

Lorsqu'une cellule de KPI apparaît en jaune (avertissement), le responsable de la mise à jour doit évaluer s'il s'agit d'un problème ou d'un écart anticipé. Par exemple, des écarts sont anticipés lorsque le contenu d'un élément d'étendue est toujours en développement et les objectifs ne peuvent pas être évalués avec précision. Le graphique d'évolution du KPI peut aider à déterminer si l'état d'avertissement tend vers un état critique ou s'il est stable et tend vers une résolution.

La fonction de planification et suivi du projet fournit une vue du tableau de score dans l'onglet *Tableau de score* du module *Gestion*. Ce tableau de score fournit le statut le plus récent des KPI de la mise à jour, et il est commun à tous les utilisateurs du module *Mises à jour*.

Le module *Analyse* de HP ALM permet de définir des tableaux de score de la mise à jour comme des éléments d'analyse, en les configurant et les rendant largement disponibles. Ces tableaux de score peuvent ainsi être partagés plus largement et configurés pour viser des KPI spécifiques et/ou le statut à une date donnée. Pour plus d'informations sur l'utilisation des tableaux de score et des graphiques d'analyse des KPI en tant qu'éléments d'analyse, voir la section *[Publication des tableaux de score et des graphiques KPI](#page-44-0)*.

# <span id="page-43-0"></span>Graphique d'analyse des KPI

La fonction de planification et suivi du projet fournit des graphiques d'analyse des KPI permettant d'analyser l'origine d'un problème apparaissant dans un statut du KPI.

La fonction de planification et suivi du projet propose les types de graphiques suivants pour suivre et analyser des KPI spécifiques :

#### • **Graphique d'évolution des KPI**

Ce graphique présente une vue de la tendance d'un KPI en affichant les résultats et statuts historiques du KPI. L'utilisateur peut observer l'amélioration ou la détérioration au fil du temps.

#### • **Graphique de répartition des KPI**

Ce graphique montre la répartition des résultats des KPI. Les types de répartition précis disponibles pour un type de KPI sont définis dans la personnalisation de la fonction de planification et suivi du projet et sont calculés avec le KPI. Les répartitions permettent de mieux analyser les résultats des KPI.

Par exemple, le KPI de type Tests ayant abouti correspondant à la fonction Self Service Enhancements dans le jalon Bêta indique une valeur élevée et apparaît en rouge. Le graphique de répartition (Tests par statut d'exécution) peut indiquer si le problème se situe au niveau de la progression de l'exécution du test ou au niveau de la qualité du livrable testé. Dans le premier cas, le responsable de la mise à jour peut intervenir en ajoutant des ressources de test supplémentaires.

#### • **Graphique d'évolution de la répartition des KPI**

Ce graphique affiche l'historique des résultats de la répartition des KPI. Dans l'exemple précédent, si la répartition par statut d'exécution indique que le problème est lié à la qualité du produit, le responsable de la mise à jour peut vérifier l'évolution de la répartition et observer si le problème persiste ; il peut ensuite transmettre le problème à l'échelon supérieur de l'entreprise, ou dans le cas d'un problème local, au responsable du développement uniquement.

Ces graphiques sont disponibles en tant qu'outils d'exploration à partir d'une cellule du tableau de score et peuvent être définis également comme des éléments d'analyse dans le module Analyse.

Exemple de graphiques KPI comme éléments d'analyse : Le KPI de type Tests ayant abouti correspondant à la fonction Self Service Enhancements dans le jalon Bêta est à l'état critique (en rouge). Nous souhaitons surveiller ce KPI jusqu'à ce que son statut de KPI revienne à la valeur OK (en vert). Pour ce faire, nous créons trois éléments d'analyse configurés pour afficher ce KPI : un graphique d'évolution des KPI, un graphique de répartition des KPI et un graphique d'évolution de la répartition des KPI. Nous créons également une page de tableau de bord pour les KPI de tests bêta ayant abouti et nous y ajoutons les nouveaux éléments d'analyse. Nous utilisons ensuite la nouvelle page de tableau de bord pour suivre le statut du KPI et son comportement, et pour déterminer si une action est requise, jusqu'à ce qu'il renvoie un état en vert indiquant que l'activité de test est contrôlée.

Les répartitions des KPI et leur calcul sont définis dans la zone de personnalisation d'ALM.

# <span id="page-44-0"></span>Publication des tableaux de score et des graphiques KPI

La publication des tableaux de score de la mise à jour et des graphiques KPI permet le partage avec les parties prenantes : composez un élément d'analyse pour chaque élément à partager. Comme tout élément d'analyse d'ALM, ils peuvent maintenant être publiés en orientant les parties prenantes vers l'élément d'analyse dans le module *Analyse* ou en incorporant un ou plusieurs éléments d'analyse dans une page de tableau de bord et en orientant les parties prenantes vers cette page dans le module *Tableau de bord*. Une autre manière de publier un élément d'analyse consiste à créer une URL de référence ; l'URL est obtenue à l'aide de l'option *Partager l'élément d'analyse* de l'élément d'analyse. Vous pouvez ensuite envoyer l'URL par e-mail ou l'intégrer dans une page du portail Web.

Voici quelques exemples de tableaux de score et de graphiques KPI publiés :

— Tableau de score Scores à la date de gel

Ce tableau de score présente les scores de la mise à jour à la date de gel du code. Cet élément d'analyse peut être publié dans le portail Web avec des commentaires sur le score et peut être utilisé pour les références ultérieures.

— Tableau de score de l'équipe

Ce tableau de score présente les KPI utilisés pour les éléments d'étendue appropriés à une équipe spécifique. Il suffit de configurer le filtre de l'élément d'étendue du tableau de score de manière à inclure les éléments d'étendue pertinents.

**Publier les tableaux de score et les graphiques KPI de la mise à jour pour les partager avec les parties prenantes de la mise à jour.**

# <span id="page-45-0"></span>8 Maintenance de la mise à jour

Une mise à jour est une *entité dynamique en constante évolution* : l'étendue de ses livrables peut changer, ainsi que les planifications et les objectifs. Les modifications peuvent être le résultat de contraintes externes, telles que les demandes des clients à l'égard de livrables étendus ou le changement de la date de publication piloté par la concurrence, ou encore de contraintes internes, telles que les changements inattendus au niveau des ressources ou au niveau des estimations de l'effort.

La fonction de planification et de suivi du projet fournit les moyens nécessaires pour effectuer la tâche continue de maintenance de la mise à jour tout au long de son cycle de vie.

## <span id="page-45-1"></span>Éléments d'étendue et suivi

Il convient de *veiller tout particulièrement* à l'évolution de l'activité de planification lorsqu'un contenu d'élément d'étendue est entendu par des *sous-arborescences sélectionnées* ou par des *entités associées*. Dans ce cas, le contenu de l'élément d'étendue est dynamique ; il change à mesure que des exigences sont ajoutées aux sous-arborescences d'exigences sélectionnées et que des tests sont ajoutés pour couvrir ces exigences, ou à mesure qu'ils sont ajoutés aux sous-arborescences de tests sélectionnées, etc.

Les activités de la mise à jour sont implicites en ajoutant des KPI et en affectant des éléments d'étendue aux jalons. Cela signifie que l'ajout de contenu à un élément d'étendue a une incidence sur l'étendue des activités basées sur ce contenu. Par exemple, nous avons affecté l'élément d'étendue Reservation Extension Service au jalon d'intégration au portail Web et ajouté le KPI de type Tests exécutés au jalon. Ce KPI fournit le pourcentage de tests déjà exécutés à partir des tests de l'élément d'étendue. Le résultat du KPI varie à mesure que des tests sont ajoutés au contenu de l'élément d'étendue, quel que soit le travail cours. Par conséquent, le plan de progression de l'objectif du KPI doit prendre en compte la croissance attendue du contenu tout au long du cycle de vie du jalon, ainsi que le taux prévu d'exécution de test. Un responsable de la mise à jour peut également mettre à jour le plan, à mesure que de nouveaux tests sont ajoutés.

La figure ci-dessous montre un tableau de score dans lequel les éléments d'étendue sont suivis à l'aide de KPI sur les jalons. Une description détaillée des tableaux de score et d'autres rapports est disponible dans le chapitre relatif aux outils de suivi.

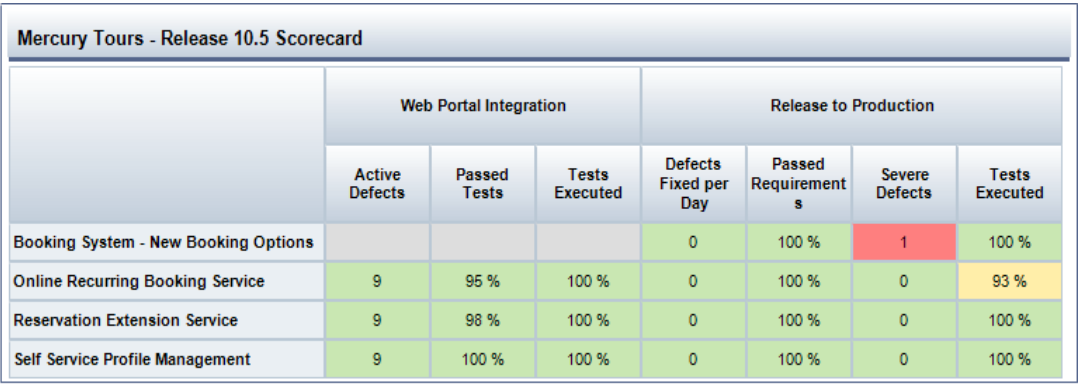

**Figure 6 - Tableau de score de la mise à jour**

# <span id="page-46-0"></span>**Replanification**

Plusieurs circonstances peuvent déclencher la replanification dans une mise à jour. La replanification peut s'appliquer à une mise à jour entière ou aux jalons individuels.

La replanification d'une mise à jour permet de conserver les jalons de la mise à jour même s'ils sont déplacés en avant ou en arrière dans la chronologie pour s'adapter à la nouvelle planification. Les jalons peuvent également être raccourcis pour s'adapter à la nouvelle durée écourtée de la mise à jour, le cas échéant.

La replanification d'un jalon, manuellement ou automatiquement (suite à la replanification de la mise à jour), a une incidence sur les courbes de seuils de ses KPI. En règle générale, les courbes sont déplacées en fonction des planifications modifiées, mais si la durée a été réduite, les seuils postérieurs sur la courbe risquent d'être perdus. Notez que même si la durée du jalon est raccourcie, prolongée ou non modifiée, les objectifs des KPI sont conservés, autrement dit, la valeur de seuil définie pour sa date d'échéance ne change pas. De même, la valeur de seuil définie pour sa date de début ne change pas. Les figures ci-dessous montrent les modifications dans une courbe de seuils suite au raccourcissement et à la prolongation de la durée du jalon. La figure suivante montre la courbe d'origine.

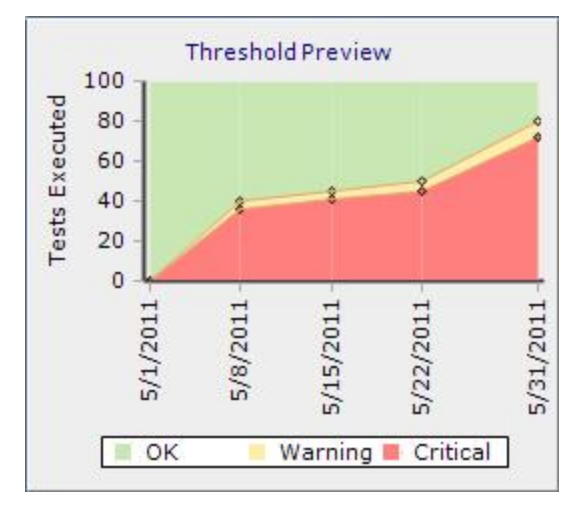

**Figure 7 - Courbe de seuils d'origine**

Les deux graphiques suivants montrent la courbe après le raccourcissement de la durée du jalon, et la courbe après l'extension de la durée.

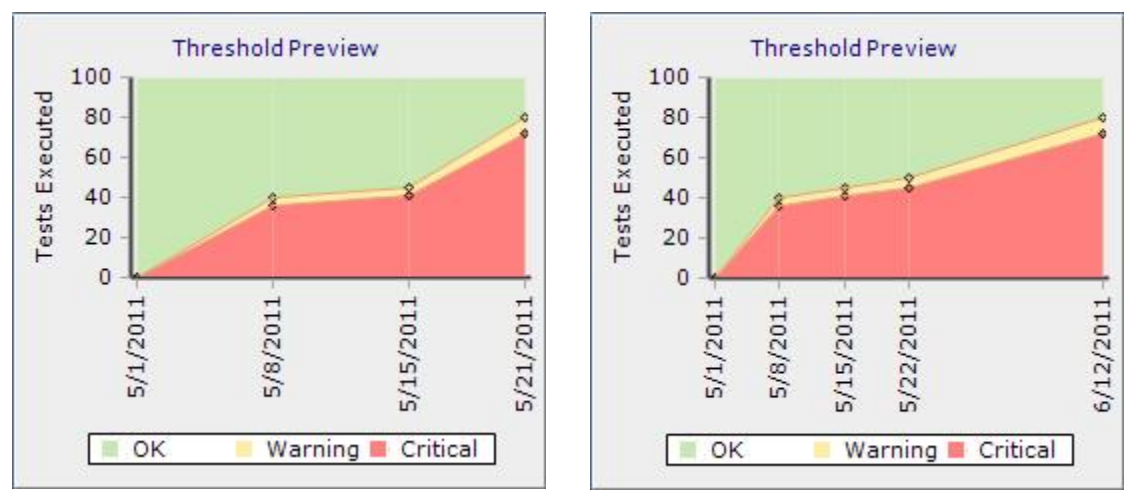

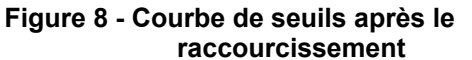

**Figure 9 - Courbe de seuils après l'extension**

Notez que les changements de valeur de seuil peuvent entraîner des modifications de statut des KPI. Par exemple, une valeur de KPI pour une date donnée peut indiquer un statut en rouge avant le déplacement et un statut en vert après le déplacement même si la valeur de KPI reste inchangée.

En outre, notez que calcul de KPI se produit uniquement pour les jalons actifs, autrement dit les jalons pour lesquels la date du jour est comprise entre leur date de début du suivi et leur date d'échéance. Par conséquent, si un jalon actif devient inactif ou inversement, le calcul de KPI est affecté.

**Après la replanification d'une mise à jour, vous devez vérifier et ajuster les dates d'échéance et les périodes de suivi des jalons pour les faire correspondre au plan prévu pour la mise à jour. Vous devez également vérifier les courbes de seuils des KPI sur les jalons raccourcis pour prendre en compte les nouvelles planifications.**

Il convient de noter que les modifications apportées à la mise à jour **ne sont pas** réversibles. Par exemple, lorsque vous raccourcissez une mise à jour, vous risquez de perdre les valeurs de seuil définies. L'extension de la mise à jour de nouveau ne restituera pas ces valeurs de seuil précédentes.

## <span id="page-49-0"></span>Modifications de l'étendue

Une modification peut être apportée à l'étendue en ajoutant ou supprimant une fonction, un thème, une demande de modification, etc. de la mise à jour ou des livrables de la mise à jour. Vous pouvez également le faire en modifiant le contenu d'un élément livré. Ces modifications peuvent s'appliquer aux principaux livrables de la mise à jour, ainsi qu'aux livrables intermédiaires.

L'étendue de la mise à jour de la planification et suivi du projet est modifiée en ajoutant ou supprimant des éléments d'étendue de la mise à jour, en ajoutant ou détachant des affectations d'élément d'étendue des jalons ou en modifiant le contenu dans un élément d'étendue.

**Déplacer l'étendue entre les cycles en mettant à jour les filtres de contenu de l'élément d'étendue ou en mettant à jour les filtres facultatifs des KPI pour faire référence au nouveau cycle.**

Les modifications de l'étendue ont une incidence sur le calcul des KPI et les rapports. La suppression d'un élément d'étendue d'un jalon élimine le KPI : il ne sera plus calculé ou signalé dans tableaux de score, ou disponible pour la sélection en tant qu'objet d'un graphique KPI. La modification du contenu de l'élément d'étendue entraîne une modification au niveau des lectures du KPI et risque de créer une courbe dans les graphiques d'évolution des KPI.

Il est recommandé d'ajouter une remarque dans la description de l'élément d'étendue lorsque vous apportez des modifications majeures. Cela aidera à comprendre les modifications soudaines dans les KPI liés à cet élément d'étendue.

### <span id="page-49-1"></span>Modifications des seuils de KPI

Les modifications apportées aux seuils ont une incidence sur les rapports de la mise à jour (le tableau de score ou les graphiques KPI) quelle que soit l'heure à laquelle le calcul des KPI a été effectué. En effet, le statut du KPI est évalué lors de la génération des rapports et non dans le cadre du processus de calcul quotidien des KPI.

**Les parties prenantes de la mise à jour doivent s'attendre à des modifications de statut dans leurs rapports lorsque ce type de modifications des seuils est effectué.**

# <span id="page-50-0"></span>9 Utilisation et personnalisation des KPI

Les types de KPI spécifient les aspects liés à la mesure des KPI de planification et suivi du projet. L'ensemble des types de KPI détermine les KPI utilisés pour suivre et gérer les mises à jour dans l'organisation et les moyens permettant de les calculer. Les types de KPI définissent également les outils de base d'analyse des KPI. Ces outils sont disponibles pour les parties prenantes de la mise à jour, accompagnés des résultats de KPI dans le cadre des outils de suivi des mises à jour.

Les types de KPI sont gérés à partir de la *personnalisation de projet ALM* dans la catégorie de planification et suivi du projet et font partie de la fonction de *personnalisation partagée d'ALM*. Un ensemble bien défini des types de KPI, avec d'autres aspects de personnalisation, tels que les *entités de projet* et les *champs définis par l'utilisateur*, permet de normaliser la configuration et le suivi de la mise à jour au sein de l'organisation. Les KPI permettent également d'aligner les parties prenantes de la mise à jour et de les engager à atteindre les objectifs prédéfinis de la mise à jour.

## <span id="page-50-1"></span>Calcul du KPI

Les KPI de planification et suivi du projet permettent de mesurer les activités de la mise à jour au moyen d'actifs ALM associés. Le calcul du KPI est appliqué à un groupe d'entités, déterminé par l'élément d'étendue affecté au jalon de la mise à jour, auquel le KPI a été ajouté. Un KPI peut mesurer le nombre (compte) d'un sous-ensemble spécifique d'entités au sein de ce groupe ou le pourcentage d'un sous-ensemble d'un autre sous-ensemble. Les types de KPI spécifient comment les résultats de KPI sont calculés.

Le type de KPI spécifie les éléments de mesure suivants :

— Type d'entité

Cet élément comprend des exigences, des tests, des instances de test ou des anomalies. Cela fournit une première sélection dans les éléments d'étendue.

— Type de mesure

Généralement, il s'agit d'un nombre ou d'un pourcentage.

— Sous-ensemble d'entités mesurées

Dans le cas d'une mesure de pourcentage, deux sous-ensembles d'entités mesurées sont spécifiés. Les sous-ensembles d'entités mesurées sont spécifiés à l'aide d'un filtre, et si le filtre n'est pas spécifié, le sous-ensemble est composé de toutes les entités du type désigné dans l'élément d'étendue. Lors de la définition d'un KPI de type pourcentage, veillez à spécifier le *jeu d'entités de numérateur*, de sorte à représenter un sous-ensemble du jeu d'entités de dénominateur.

Deux méthodes permettent d'affiner le calcul d'un KPI :

- Plutôt que de compter les entités dans un sous-ensemble, le calcul peut additionner les valeurs de l'un des champs d'entité. Par exemple, nous voulons définir un KPI de type Estimation de l'effort pour les anomalies graves. Cette définition est similaire à celle du KPI de type Anomalies graves, mais au lieu de ne compter que les anomalies spécifiées, les champs Temps de correction estimé sont additionnés. Notez que seuls les champs numériques sont additionnés.
- Plutôt que de prendre en compte toutes les entités spécifiées dans un sousensemble, uniquement celles dont la valeur d'un champ a été modifiée sont prises en compte. Par exemple, le KPI de type Anomalies corrigées par jour spécifie que seules les anomalies dont le statut Ouvert ou Réouvert est devenu Corrigé au cours du dernier jour, seront comptabilisées. Notez qu'un tel affinement ne peut s'appliquer qu'aux champs d'entité prenant en charge l'historique et utilisant une liste de recherche.

# <span id="page-51-0"></span>Objectif par défaut du KPI

Le type de KPI établit la valeur par défaut pour l'objectif du KPI. Lors de l'ajout d'un KPI à un jalon, cette valeur est définie en tant que seuil du KPI pour la date d'échéance (et la date de début du suivi) du jalon. Le responsable de la mise à jour configurant une mise à jour peut choisir de remplacer l'objectif et le définir de manière à varier en fonction de la durée du jalon.

#### **Définir le seuil par défaut et la plage d'avertissement d'un type de KPI sur l'objectif et la tolérance pour ce type de KPI.**

Le type de KPI établit également la tendance attendue pour le comportement du KPI, par exemple, pour indiquer si la situation s'améliore au fur et à mesure de la croissance du KPI ou inversement. Par exemple, dans le cas du KPI de type Anomalies graves, plus le résultat du KPI est bas, meilleur en est le statut ; le KPI de type Tests exécutés fonctionne à l'inverse, plus le résultat est élevé, meilleur en est le statut.

## <span id="page-52-0"></span>Mise à jour des types de KPI

Les modifications apportées aux types de KPI ont une incidence sur toutes les mises à jour en cours dans le projet ; dans le cas de modifications de KPI dans un projet modèle, toutes les parties prenantes de toutes les mises à jour dans tous les projets dérivés sont affectées. La modification des types de KPI modifie la façon dont les KPI associés sont pris en compte par les parties prenantes de la mise à jour. Par exemple, si le KPI de type Anomalies graves est modifié pour compter les anomalies moyennes, élevées et très élevées, les parties prenantes peuvent s'attendre à une augmentation des valeurs de KPI obtenues. Des statuts en rouge peuvent s'afficher dans leurs tableaux de score, et il sera probablement nécessaire d'ajuster les seuils en conséquence. La tendance dans les graphiques d'évolution des KPI sera également modifiée.

**Les types de KPI doivent être mis à jour pour ne prendre en compte que les modifications de politique devant s'appliquer immédiatement. Les modifications apportées aux types de KPI doivent être communiquées à l'avance aux parties prenantes de la mise à jour concernées, accompagnées d'une description détaillée des répercussions et de directives sur les ajustements nécessaires à apporter à la configuration de la mise à jour.** 

Lorsque vous étudiez les options, examinez avec soin la nécessité d'un nouveau type de KPI ou si le type de KPI existant doit être modifié. Par exemple, la nécessité de modifier un type de KPI donné peut venir d'utilisateurs d'un projet ALM mis en œuvre avec des champs d'entités supplémentaires, etc. qui requièrent des filtres pour différents types de KPI. Dans ce cas, il est recommandé de conserver des types de KPI distincts pour les différents projets d'ALM.

## <span id="page-52-1"></span>Analyse des types de KPI

En plus de la spécification du type de KPI, la fonction *Planification et suivi du projet* fournit un outil d'analyse basé sur un graphique de répartition des KPI pour une meilleure compréhension des résultats de KPI. Cet outil fournit des données supplémentaires relatives aux valeurs calculées de KPI. Les répartitions des KPI sont calculées en prenant en compte le KPI, et elles sont disponibles pour le suivi via l'exploration à partir d'une cellule du tableau de score, et en tant qu'éléments d'analyse indépendants.

Un filtre de répartition est basé sur le même type d'entité que son type de KPI propriétaire. Notez que le filtre de cette répartition est indépendant de celui défini dans le type de KPI.

Par exemple, le KPI de type *Instances de test exécutées* présente une répartition de type *Instances de test non exécutées par testeur responsable*. Il affiche toutes les instances de test qui n'ont pas encore été exécutées, regroupées par le testeur responsable. Si le résultat du KPI est en rouge, cela permet de vérifier si un ou plusieurs testeurs occasionnent un goulot d'étranglement apparent.

Les résultats de répartition calculés sont stockés au fil du temps et les tendances de répartition peuvent être visualisées à l'aide des graphiques d'évolution de la répartition des KPI. Le responsable de la mise à jour ou de l'équipe peut ainsi déterminer si les problèmes sont de type de comportement local ou commun.

Une grande prudence est recommandée lors de la définition des répartitions. Elles sont calculées en prenant en compte leurs KPI propriétaires et peuvent dégrader les performances globales du système. Les répartitions qui ne sont pas utilisées doivent être désactivées.

# <span id="page-54-0"></span>10 Rôles et autorisations

La fonction de planification et suivi du projet répond aux besoins des différents intervenants dans le cycle de vie d'une mise à jour. Le mécanisme gérant les autorisations d'ALM fournit les outils nécessaires pour définir les tâches incombant à chaque rôle.

### <span id="page-54-1"></span>Responsable des stratégies de la mise à jour

Cette personne est responsable de la configuration des stratégies de la mise à jour à appliquer dans les mises à jour de l'organisation. Son interaction avec le système est définie principalement dans le domaine de personnalisation des projets modèles d'ALM. Elle est chargée de définir les modèles de mise à jour et les types de KPI utilisés dans l'organisation.

Le responsable des stratégies de la mise à jour requiert des autorisations pour gérer toutes les entités de la planification et du suivi du projet et les personnaliser.

### <span id="page-54-2"></span>Responsable de la mise à jour

Cette personne est chargée de définir les dates de la mise à jour, les principaux jalons et les livrables, ainsi que de définir les objectifs attendus pour les livrables. Les livrables sont définis en déterminant des éléments d'étendue pour la mise à jour. Les objectifs sont définis en configurant les KPI sur les jalons.

Le responsable de la mise à jour requiert des autorisations pour gérer toutes les entités de planification et suivi du projet.

## <span id="page-55-0"></span>Chef de projet

Cette personne peut ajouter des jalons spécifiques, affecter leur étendue (à partir de l'étendue générale de la mise à jour) et définir les objectifs souhaités pour les livrables. Elle peut affiner les courbes de seuils en fonction de la disponibilité des ressources.

Le chef de projet requiert des autorisations pour gérer les jalons, les éléments d'étendue des jalons, les KPI et les seuils.

### <span id="page-55-1"></span>Responsable d'équipe

Cette personne est responsable de la configuration d'un plan permettant à son équipe d'atteindre les objectifs définis par le chef de projet. Le plan est pris en considération dans les courbes de seuils tout au long de la durée du jalon. Par exemple, prenons un KPI de type *Tests exécutés*. La courbe de seuils pour ce KPI doit prendre en compte la progression attendue de l'exécution de tests par l'équipe.

Le responsable d'équipe requiert des autorisations pour gérer les seuils.

# <span id="page-56-0"></span>11 Aspects administratifs

L'activité de planification et suivi du projet s'étend au niveau du site et présente plusieurs aspects de gestion.

Ce chapitre décrit les rubriques suivantes :

- Planification
- Purge
- Désactivation de la planification et du suivi du projet pour le site entier
- Planification de la capacité
- Résolution des problèmes

### <span id="page-56-1"></span>**Planification**

Le calcul lié à la planification et au suivi du projet est exécuté sur une base quotidienne en fonction des définitions de planification du site. Passons-les en revue.

### <span id="page-56-2"></span>Heure de début du calcul quotidien

Le calcul est exécuté en dehors des heures de pointe du site dans le but de réduire tout effet sur les utilisateurs en ligne. L'heure de début sélectionnée ne garantit pas l'heure réelle de début du calcul. L'exécution réelle du calcul dépend des ressources système disponibles et des configurations de PPT.

Si le serveur d'application n'est pas disponible à l'heure de début planifiée, le calcul de PPT est effectué après le démarrage du serveur, mais avant l'expiration du délai imparti.

### <span id="page-56-3"></span>Limitation de la durée du calcul

La durée du calcul de PPT peut être limitée par une temporisation d'abandon.

La limitation de la durée du calcul ne garantit pas l'achèvement du calcul du site entier à l'heure de fin sélectionnée. Si une temporisation d'abandon intervient, le système termine le calcul de la mise à jour en cours. Le calcul qui n'a pas encore commencé sur des mises à jour est considéré comme ayant échoué.

La limite doit être appliquée uniquement si la fonction de PPT démontre qu'elle détériore l'activité des utilisateurs en ligne. En limitant la durée de calcul, vous assurez que l'activité en ligne n'est pas affectée (peut-être au détriment du calcul de la mise à jour pour l'ensemble du site).

### <span id="page-57-0"></span>Récurrence du calcul

Le calcul de PPT peut être effectué toutes les 24 ou 12 heures.

Lors du choix de la récurrence du calcul, prenez en compte les facteurs suivants :

— Demandes métier

Un calcul planifié deux fois par jour fournit des rapports plus actuels.

— Puissance et charge de la base de données

Le calcul de PPT alourdit la charge de la base de données, ce qui peut avoir une incidence sur l'activité en ligne en fonction des spécifications et de l'utilisation de la base de données.

— Nombre de jalons et de KPI actifs

Il s'agit de la quantité de travail effectuée dans un cycle de calcul. Plus il existe de jalons et de KPI actifs, plus de temps est requis pour effectuer le calcul.

### <span id="page-57-1"></span>Activation manuelle pour un projet

Le calcul de PPT peut être déclenché manuellement sur un projet spécifique en cliquant sur le bouton Exécuter maintenant dans la section de planification et suivi du projet dans l'onglet Détails du projet.

L'activation manuelle du calcul de PPT pour un projet permet d'actualiser les résultats de ses mises à jour sans attendre la planification du site et doit être utilisée en fonction des demandes métier.

L'activation du bouton Exécuter maintenant ne garantit pas le calcul immédiat d'un projet. Le projet est ajouté à la liste existante de calculs de mise à jour de PPT en attente d'exécution et il est calculé en fonction de la disponibilité des ressources système et des paramètres de configuration de PPT.

### <span id="page-57-2"></span>Désactivation automatique du calcul de PPT pour un projet

Le calcul de PPT automatique peut être désactivé pour des projets spécifiques en supprimant la coche de la case correspondante dans la section de planification et suivi du projet dans l'onglet Détails du projet.

La désactivation du calcul de PPT pour un projet est prise en compte si le calcul de PPT pour le site ne s'achève pas avec succès, et l'analyse du problème indique que le problème est lié à un projet spécifique. Par exemple, si le calcul pour un projet spécifique se termine *toujours* après le dépassement de temporisation d'abandon de PPT, il existe peut-être un problème lié à ce projet.

## <span id="page-58-0"></span>Purge

Le calcul de PPT accumule de nombreuses données : instances de calcul du KPI, résultats du KPI et résultats de répartition. Pour contrôler la taille de la base de données, les résultats d'historique de PPT peuvent être purgés en configurant un système de purge.

Les données sont purgées des tables de PPT dans le schéma du site et des tables de PPT dans les projets d'ALM. **Les données purgées ne peuvent pas être restaurées** ou présentées dans les tableaux de score de la mise à jour.

Il existe une exception intégrée dans le système de purge : les résultats du calcul des cinq derniers jours d'un jalon (les cinq derniers jours jusqu'à sa date d'échéance) ne sont jamais purgés automatiquement, afin de conserver ces données importantes à des fins d'analyse, par exemple, l'analyse rétrospective de la mise à jour.

Le système de purge est choisi en fonction des besoins métier de l'organisation, de la politique de conservation des dossiers et des contraintes liées à la taille de la base de données.

# <span id="page-58-1"></span>Désactivation de la planification et du suivi du projet pour le site entier

La désactivation de PPT sur le site arrête toutes les activités de PPT dans tous les nœuds de serveur d'application immédiatement, à l'exception des demandes de base de données actives, telles que les requêtes SQL, en cours d'exécution au moment de la désactivation de la fonction de PPT.

Cette option doit être utilisée uniquement lorsque vous soupçonnez que la fonction de PPT est la source des problèmes liés aux performances dans le système. Vous pouvez ainsi confirmer ou écarter votre suspicion.

## <span id="page-59-0"></span>Planification de la capacité

L'activité de la base de données de PPT peut être ajustée l'aide des paramètres avancés de PPT dans l'onglet PPT.

- Le nombre de moteurs contrôle le niveau de simultanéité de PPT.
- L'accélérateur des moteurs contrôle la quantité de travail effectuée par chaque moteur dans une unité de temps.

La surveillance et l'analyse des activités de la base de données d'ALM peut fournir des informations sur la charge soutenue grâce au calcul de PPT. Si le calcul de PPT a un impact réduit sur la base de données, la configuration de PPT peut être modifiée pour une exécution avec un niveau plus élevé de simultanéité. Cela entraîne un calcul plus rapide et permet d'effectuer davantage de cycles de calcul de PPT par jour. D'autre part, la fonction de PPT peut être configurée sur un niveau de simultanéité plus bas pour réduire son impact sur la base de données d'ALM.

## <span id="page-59-1"></span>Résolution des problèmes

Plusieurs méthodes sont disponibles pour résoudre les problèmes potentiels d'exécution de PPT.

### <span id="page-59-2"></span>Journalisation des événements de PPT

Les événements de PPT sont consignés dans un fichier journal des événements sur chaque serveur d'application. Le fichier journal est configuré dans l'onglet des serveurs dans l'administration du site.

Les événements consignés dans le fichier journal décrivent les événements importants de PPT dans un contexte de mise à jour, notamment :

- Heure de début du calcul de la mise à jour et nombre de KPI à calculer
- Heure de fin du calcul de la mise à jour, durée du calcul et nombre de KPI calculés correctement sur l'ensemble des KPI de la mise à jour

Le fichier journal des événements doit être utilisé pour suivre le calcul de réalisation de PPT. Le fichier journal des événements peut être utilisé pour ajuster les performances et planifier la capacité en surveillant le nombre de KPI calculés pour des mises à jour spécifiques et le temps nécessaire au calcul

### <span id="page-60-0"></span>Journalisation technique de PPT

Le journal technique de PPT est intégré dans le journal technique d'administration du site. Ce type de journal fournit le flux d'exécution du calcul de PPT et les exceptions générées pendant le calcul. Il peut aider à identifier des erreurs système qui empêchent l'achèvement correct du calcul de PPT, par exemple, les problèmes de connectivité de la base de données lorsque cette dernière est hors service.

### <span id="page-60-1"></span>Résolution des problèmes d'échec de calcul de la mise à jour : cas d'utilisation

Lorsque le calcul échoue dans une mise à jour, le journal des événements de PPT l'indique.

Si le calcul d'une mise à jour échoue, il est relancé jusqu'à 10 fois en règle générale, sauf si la limite de temps de calcul de PPT est dépassée. Chaque calcul ayant échoué est enregistré dans le journal des événements. L'administrateur du site vérifie le journal des événements de PPT par rapport au journal technique de l'administration du site en fonction de l'horodatage. La condition d'exception à l'origine de l'échec du calcul de la mise à jour apparaît dans ce journal. Si la condition d'erreur relève de l'ensemble du système, par exemple, une base de données hors service, le calcul est relancé en fonction des besoins de l'entreprise (attente du cycle de calcul suivant/calcul manuel de projets spécifiques/modification de planification du site afin de calculer le site entier). Si la condition d'erreur est spécifique à une mise à jour, par exemple, une définition erronée du KPI, l'administrateur du site transmet les détails de l'erreur aux parties prenantes de la mise à jour.

# <span id="page-61-0"></span>12 Conclusions

Les logiciels jouent un rôle essentiel dans l'entreprise d'aujourd'hui, quel que soit le marché vertical ou la compétence fondamentale. Chaque organisation doit être en mesure de garantir des logiciels performants pour positionner correctement et fournir ses produits sur le marché. Les logiciels ne font pas fonctionner l'entreprise, mais des logiciels performants le font. Plus que jamais, le logiciel est un composant critique pour sortir gagnant face à la concurrence. Pour répondre aux attentes des clients et actionnaires, les entreprises doivent être en mesure de livrer des logiciels performants de haute qualité. À mesure que les logiciels transforment le monde de l'entreprise, les éditeurs de logiciels doivent transformer leur capacité à créer et gérer les logiciels.

Une mise à jour bien planifiée et maintenue est la base essentielle au succès de la livraison du logiciel. L'évolution des circonstances, par exemple, les changements dans les exigences des clients, les changements dans les ressources et la capacité ou les estimations ajustées, a des effets sur la progression de la mise à jour. Par conséquent, la planification de la mise à jour n'est pas limitée au début de la mise à jour. Il s'agit plutôt d'un processus continu d'ajustement pour s'adapter aux changements de situation. La fonction *HP Planification et suivi du projet (PPT)* fournit le moyen de réduire le délai de mise sur le marché et d'augmenter la qualité des produits. Les fonctionnalités incluent la définition et le suivi des jalons du projet, l'évaluation dynamique de l'intégrité et les mises jour automatiques du projet par rapport aux jalons. Une fois la fonction de PTT en place, vous assurez une livraison de logiciel respectant les délais et la qualité tout en surveillant la progression à tout moment.